UNIVERSIDADE TECNOLÓGICA FEDERAL DO PARANÁ DEPARTAMENTO DE TECNOLOGIA EM SISTEMAS PARA INTERNET CURSO SUPERIOR DE TECNOLOGIA EM SISTEMAS PARA INTERNET

EDILSON FERNANDES DA COSTA

# **SISTEMA DE CONTROLE DE AVALIAÇÃO DE APRENDIZADO**

TRABALHO DE CONCLUSÃO DE CURSO

CAMPO MOURÃO 2011

# **SISTEMA DE CONTROLE DE AVALIAÇÃO DE APRENDIZADO**

Trabalho de Conclusão de Curso de graduação do Curso Superior de Tecnologia em Sistemas para Internet da Universidade Tecnológica Federal do Paraná – UTFPR, como requisito parcial para obtenção do título de Tecnólogo

Orientador: Prof. Msc. Rafael Liberato

CAMPO MOURÃO 2011

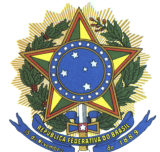

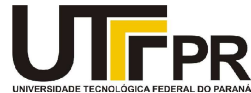

# **ATA DA DEFESA DO TRABALHO DE CONCLUSÃO DE CURSO**

As **vinte horas** do dia **vinte e quatro de novembro de dois mil e onze** foi realizada no Miniauditório da UTFPR-CM a sessão pública da defesa do Trabalho de Conclusão do Curso Superior de Tecnologia em Sistemas para Internet do acadêmico **Edilson Fernandes da Costa** com o título **SISTEMA DE CONTROLE DE AVALIAÇÃO DE APRENDIZADO**. Estavam presentes, além do acadêmico, os membros da banca examinadora composta pelo professor **Me. Rafael Liberato Roberto** (Orientador-Presidente), pelo professor **Me. André Luiz Satoshi Kawamoto** e pelo professor **Me. Ivanilton Polato**. Inicialmente, o aluno fez a apresentação do seu trabalho, sendo, em seguida, arguido pela banca examinadora. Após as arguições, sem a presença do acadêmico, a banca examinadora o considerou **Aprovado** na disciplina de Trabalho de Conclusão de Curso e atribuiu, em consenso, a nota **\_\_\_\_\_\_\_**. Este resultado foi comunicado ao acadêmico e aos presentes na sessão pública. A banca examinadora também comunicou ao acadêmico que este resultado fica condicionado à entrega da versão final dentro dos padrões e da documentação exigida pela UTFPR ao professor Responsável do TCC no prazo de **quinze dias**. Em seguida foi encerrada a sessão e, para constar, foi lavrada a presente Ata que segue assinada pelos membros da banca examinadora, após lida e considerada conforme.

Observações:

Campo Mourão, 24 de novembro de 2011.

Prof. Me. André Luiz Satoshi Kawamoto Membro

Prof. Me. Ivanilton Polato Membro

\_\_\_\_\_\_\_\_\_\_\_\_\_\_\_\_\_\_\_\_\_\_\_\_\_\_\_\_\_\_\_\_\_\_\_\_\_\_\_\_\_\_\_\_\_\_\_\_\_\_\_\_\_\_\_\_\_\_\_\_\_\_\_\_\_\_\_\_\_\_\_\_\_\_\_\_

\_\_\_\_\_\_\_\_\_\_\_\_\_\_\_\_\_\_\_\_\_\_\_\_\_\_\_\_\_\_\_\_\_\_\_\_\_\_\_\_\_\_\_\_\_\_\_\_\_\_\_\_\_\_\_\_\_\_\_\_\_\_\_\_\_\_\_\_\_\_\_\_\_\_\_\_

\_\_\_\_\_\_\_\_\_\_\_\_\_\_\_\_\_\_\_\_\_\_\_\_\_\_\_\_\_\_\_\_\_\_\_\_\_\_\_\_\_\_\_\_\_\_\_\_\_\_\_\_\_\_\_\_\_\_\_\_\_\_\_\_\_\_\_\_\_\_\_\_\_\_\_\_

Prof. Me. Rafael Liberato Roberto **Orientador** 

A folha de aprovação assinada encontra-se na coordenação do curso.

# **RESUMO**

Este trabalho apresenta o resultado do desenvolvimento de um sistema de informação voltado para professores que necessitam de auxilio no processo de elaboração, correção e análise das avaliações. É muito comum que alguns professores ignorem o resultado de suas avaliações logo após sua formalização nos documentos específicos, isso acontece principalmente pela falta de tempo em realizar uma análise desses resultados, além disso é necessário mais ferramentas que auxiliem no desenvolvimento do trabalho avaliativo. Assim o sistema desenvolvido visa agilizar o trabalho do professor em três momentos: no processo de elaboração das avaliações, fornecendo meios para que listas de questões sejam rapidamente elaboradas; no processo de correção, auxiliando na atribuição de valores; e na análise do desempenho, possibilitando mecanismos para que o professor analise os resultados de seus alunos e possa detectar e corrigir possíveis desvios, melhorarando o seu planejamento em sala de aula.

**Palavras-chave:** Avaliação. Sistema de Informação. Desenvolvimento de Sistema

# **ABSTRACT**

The present paper presents the result of the development of an information system for teachers that need assistance in the processes of preparation, correction and analysis of the evaluations. It is very common that some teachers ignore the result of their evaluations after their formalization in the specific documents. This occurs primarily due to lack of time to perform an analysis of these results. Moreover, more tools are needed to assist in the development of the evaluative process. Thus, the developed system aims to facilitate the work of teachers in three moments: in the process of preparation of evaluations, by providing means so that question lists are quickly prepared; in the process of correction, by assisting the attribution of values; and in the analysis of performance, enabling mechanisms for the teachers to analyze the results of their students and allowing the detection and correction of possible deviations, thus improving their planning in the classroom.

**Keywords:** Evaluation. Information System. System Development.

# **LISTA DE FIGURAS**

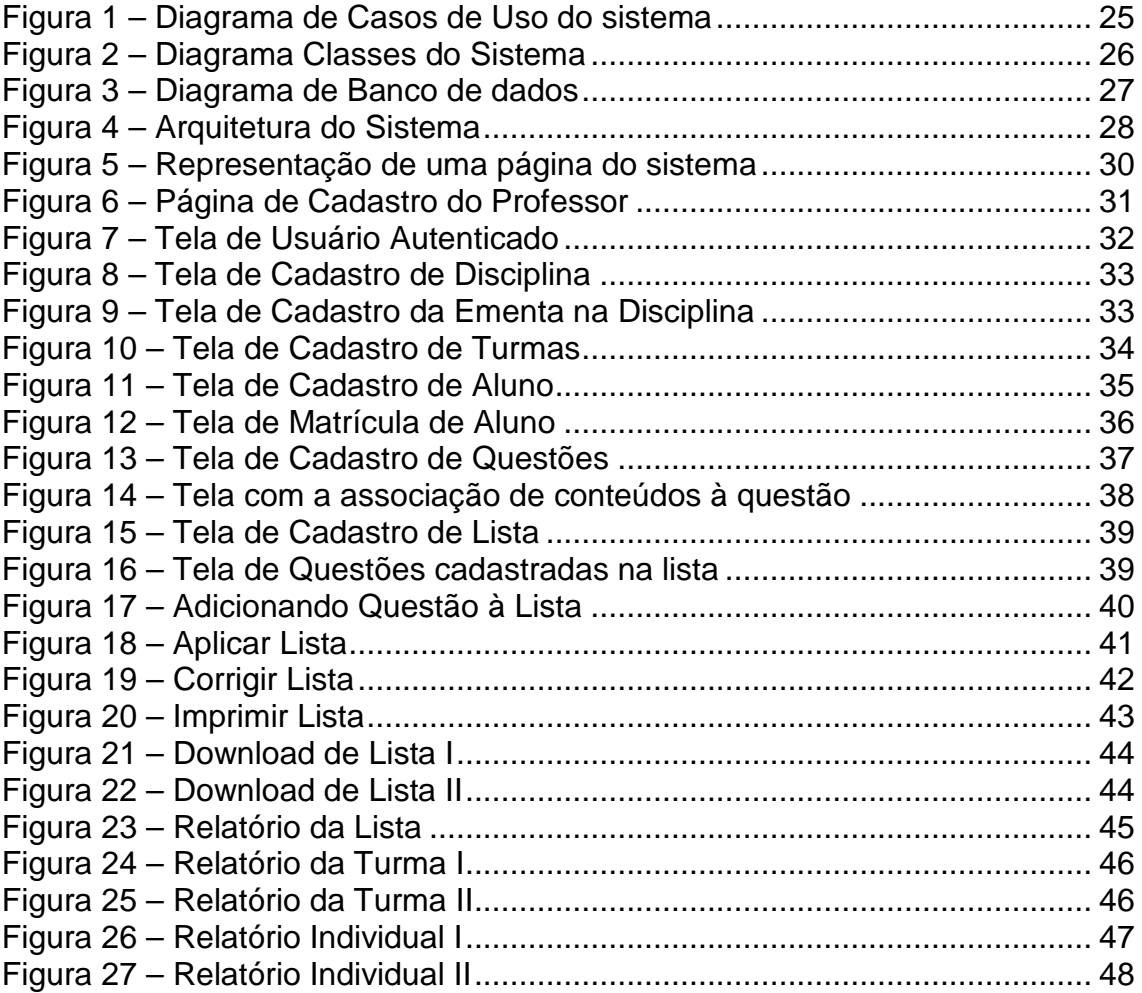

# **SUMÁRIO**

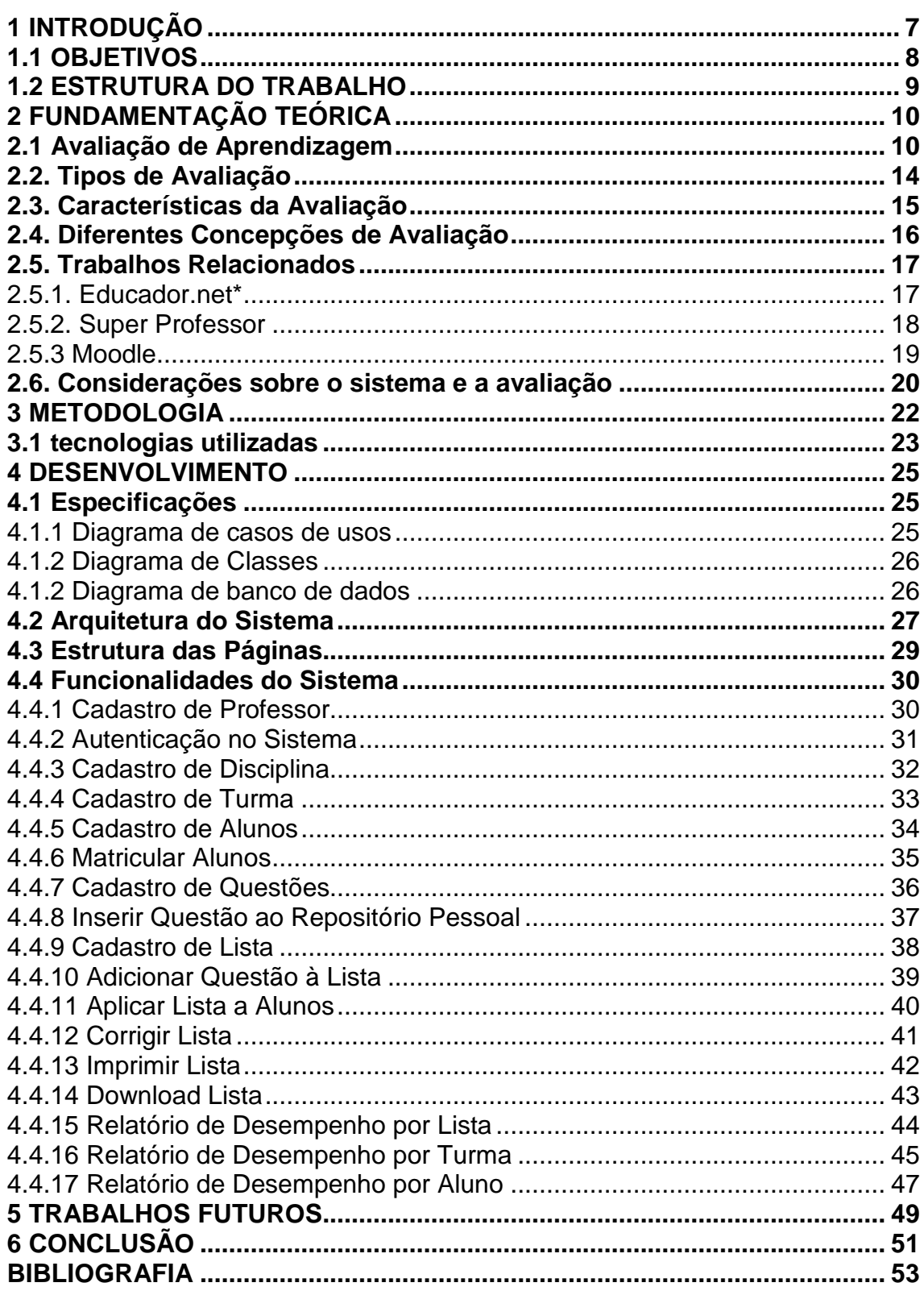

### **1 INTRODUÇÃO**

A avaliação é uma tarefa importante no processo de ensino aprendizagem, pois é uma etapa que proporciona um diagnóstico sobre o processo de aprendizado do aluno. Por meio da avaliação, é possível rever posturas, metodologias e corrigir os erros. Segundo Libâneo (2004), "a avaliação é uma tarefa didática necessária e permanente do trabalho do docente que deve acompanhar passo a passo o processo de ensino e aprendizagem".

Com uma avaliação bem planejada, a análise dos resultados poderá diagnosticar e evidenciar informações importantes sobre o processo de aprendizagem do aluno. Com estas informações o professor terá condições verificar se os objetivos estão sendo contemplado nas avaliações, constatar os progressos e dificuldades baseado nos conteúdos da avaliação e, se necessário, reorientar o trabalho para as correções.

No entanto, Romão (2004, p.93) afirma que "é comum o desprezo pelos resultados (das avaliações) após seu registro em boletins e fichas". Para ele, isso acontece porque, muitas vezes, os professores não tem tempo de fazer as análises adequadas em relação a aspectos qualitativos e quantitativos e que são necessários mais instrumentos que o auxiliem no processo avaliativo. Outro agravante é que os professores, principalmente do ensino fundamental e médio na rede pública, trabalham com muitos alunos e por essa razão não conseguem controlar o resultado das avaliações como deveriam.

Desta forma, o presente projeto visa a construção de um sistema de informação que possa auxiliar o professor no processo avaliativo, mais especificamente na elaboração, na correção e na análise dos resultados que possibilite realizar uma avaliação quantitativa e fornecer informações para que o professor seja capaz de avaliar qualitativamente os resultados das avaliações.

Com a utilização do sistema, os professores terão a possibilidade de agilizar o processo de elaboração e análise da avaliação e, dessa forma, dispor de mais tempo para as outras atividades inerentes a suas funções.

# **1.1 OBJETIVOS**

O sistema desenvolvido nesse trabalho contemplará os seguintes objetivos:

- Auxiliar no processo de elaboração de listas de exercícios e avaliações. O sistema irá proporcionar aos professores um maior controle em relação a elaboração de listas e avaliações, além de proporcionar a possibilidade de criar listas mais rapidamente utilizando o seu repositório de questões.
- Prover meios para que o professor mantenha um histórico de questões atualizado e coerente. O sistema irá armazenar todas as avaliações, aplicadas aos alunos, assim, a qualquer momento será possível analisar o histórico para facilitar no planejamento da disciplina.
- Criar um repositório de questões que possa ser compartilhado entre todos os professores.
- Prover informações que auxiliem na visualização da proporção dos conteúdos contemplados nas avaliações. Com o sistema será possível visualizar um relatório com o percentual de cada conteúdo trabalhado e a partir desse relatório será possível avaliar o andamento da disciplina e diagnosticar possíveis tendências do professor em avaliar mais um conteúdo do que outro.
- Prover informações que auxiliem na detecção de dificuldades individuais ou da turma. Através dos relatórios gerados pelo sistema será possível identificar possíveis problemas e assim proporcionar ao professor a oportunidade de rever seu planejamento na disciplina para resolver essas questões.

# **1.2 ESTRUTURA DO TRABALHO**

O trabalho está estruturado da seguinte forma:

O Capítulo 2 apresenta a fundamentação teórica que aborda os principais conceitos do trabalho por meio de uma revisão de literatura. Neste capítulo, descreve-se a filosofia de alguns autores da área da educação que contribuíram com a teoria da avaliação de aprendizagem. Além disso, são apresentados alguns trabalhos relacionados existentes no mercado.

O Capítulo 3 apresenta a metodologia e uma descrição das ferramentas e tecnologias utilizadas durante todo o processo.

O Capítulo 4 apresenta o desenvolvimento do trabalho, bem como uma descrição das principais funcionalidades presentes no sistema.

#### **2 FUNDAMENTAÇÃO TEÓRICA**

Para a realização desse projeto, buscou-se um embasamento teórico em importantes autores que escreveram sobre a avaliação de aprendizagem em geral. Entre eles, podemos destacar José Carlos Libâneo, José Custódio Romão, Cipriano Carlos Lukesi, Jaqueline Moll, entre outros.

### **2.1 AVALIAÇÃO DE APRENDIZAGEM**

Um dos processos educacionais mais importantes é a avaliação, que visa diagnosticar como está sendo o processo de aprendizagem do aluno. Segundo Moll (2004, p. 20), "a avaliação deve ser processual, inserida no planejamento pedagógico através da participação efetiva dos alunos, que refletem, com os professores, sobre as suas aprendizagens e dificuldades".

A avaliação é uma das funções mais importantes do professor na sala de aula, pois é por meio dela que se poderá analisar se os objetivos propostos inicialmente estão sendo atingidos. Além disso, por meio da avaliação é possível verificar se a metodologia utilizada está sendo eficaz para que se possa dar continuidade aos trabalhos que serão realizados em seguida.

Conforme Libâneo (1994, p. 195) a avaliação é uma tarefa didática importante e permanente do trabalho docente, que deve acompanhar todo o processo de ensino e aprendizagem. Por meio da avaliação é possível acompanhar os resultados obtidos no trabalho conjunto do professor e dos alunos com o objetivo proposto, com intuito de constatar os progressos, dificuldades e reorientar o trabalho para as correções necessárias.

Dessa forma, a avaliação irá medir o nível de qualidade do trabalho escolar tanto do professor como dos alunos. Para Libâneo (1994, p. 195), "a avaliação, assim cumpre funções pedagógicas-didáticas, de diagnosticar e de controle em relação às quais se recorre a instrumentos de verificação do rendimento escolar".

Na concepção do autor, a avaliação escolar é um item do processo de ensino-aprendizagem que visa a verificação e qualificação dos objetivos estabelecidos de modo a auxiliar os professores no momento de decidir quais as melhores atividades didáticas a serem utilizadas.

Nesse sentido, a avaliação escolar deve cumprir três funções sendo elas:

- Diagnóstica-Pedagógica, pois cumpre sua função didática, a avaliação contribuirá para assimilação e fixação dos conteúdos de modo que por meio dos erros cometidos o aluno poderá aprimorar e ampliar seus conhecimentos e habilidades desenvolvendo suas capacidades cognoscitivas;
- Função de Controle, que ocorre no processo de interação entre professores e alunos no decorrer das aulas por meio de diversas atividades que irão possibilitar ao professor observar como os alunos estão em relação a assimilação dos conhecimentos e o desenvolvimento das capacidades mentais;
- Função Diagnóstica, possibilitando a identificação dos progressos e dificuldades dos alunos e a atuação do professor que irá modificar o processo de ensino para que desse modo se possa atingir os objetivos propostos. Segundo Libâneo (1994), a avaliação diagnóstica ocorre no início, durante e no final do desenvolvimento das aulas ou unidades didáticas, para ele, no início verifica-se as condições prévias dos alunos de modo a prepará-los para o estudo da matéria nova.

Durante o processo de transmissão e assimilação é analisado o progresso dos alunos sempre corrigindo-os e estimulando-os para alcançarem resultados positivos. Esse processo também irá contribuir para que o professor possa ver como está o seu trabalho em relação ao andamento da disciplina, a utilização dos materiais e métodos e a comunicação com os alunos. Libâneo (1994) fala, ainda, da necessidade de, ao final de uma unidade didática, de um bimestre ou de um ano letivo realizar uma avaliação global para avaliar os resultados da aprendizagem.

Para que essas funções exerçam suas finalidades dentro do âmbito educacional elas devem ser trabalhadas de forma interligada, pois, segundo Libâneo (1994), a prática da avaliação nas escolas não está atendendo sua função educativa tendo a função simplesmente de controle, fazendo apenas uma classificação quantitativa dos alunos por meio de notas.

O autor coloca que muitas vezes a avaliação escolar é considerada apenas pelos aspectos quantitativos ou qualitativos, no primeiro sendo vista simplesmente como uma medida e no segundo a avaliação acaba se prendendo na subjetividade dos professores e alunos. Ele considera que, para o processo avaliativo funcionar, deve-se considerar a relação mútua entre os aspectos qualitativos e quantitativos.

Segundo Libâneo (1994, p. 196) a avaliação é "um componente do processo de ensino que visa, através da verificação e qualificação dos resultados obtidos, determinar a correspondência destes com os objetivos propostos e, daí, orientar a tomada de decisão em relação às atividades didáticas seguintes". Para o autor, a avaliação é um processo complicado, que exige do professor muito mais do que a realização de provas e atribuição de notas, é preciso levar em consideração tanto os aspectos quantitativos como os qualitativos, para uma melhor atribuição de nota aos alunos.

De acordo com Demo (1994, apud ROMÃO, 2003, p. 66) :

É equívoco pretender confronto dicotômico entre qualidade e quantidade, pela simples razão de que ambas as dimensões fazem parte da realidade da vida. Não são coisas estanques, mas facetas do mesmo todo. Por mais que possamos admitir qualidade como algo 'mais' e mesmo 'melhor' que quantidade, no fundo, uma janela substitui a outra, embora seja sempre possível pretender uma à outra.

Já conforme Romão (2003), a avaliação da aprendizagem no ensino merece ser observada, pois é nesse momento que se praticam procedimentos avaliativos excludentes. Segundo ele, o conceito de avaliação da aprendizagem que tradicionalmente tem como alvo o julgamento e a classificação do aluno necessitam ser redirecionados. Voltando-se para uma visão diagnóstica na qual a avaliação será um processo de verificação e pesquisa das mudanças de estratégias e instrumentos que interferem na condição do processo educativo.

De acordo com o autor, a concepção de avaliação pode ser dividida em dois grupos, tendo a visão positivista e a visão dialética. No primeiro caso, se constrói uma teoria da avaliação baseada no julgamento de erros e acertos. No segundo caso os sucessos e insucessos são importantes para a escolha das alternativas subsequentes.

Na concepção progressista a avaliação da aprendizagem terá sempre um caráter diagnóstico, visando o levantamento das dificuldades dos discentes para que haja a reformulação de procedimentos didáticos-pedagógicos e até mesmo dos objetivos e metas, nessa concepção a avaliação é vista como um processo contínuo e paralelo ao processo de ensino-aprendizagem.

Já na concepção positivista são levados em consideração os aspectos quantificáveis sendo considerados importantes a periodicidade do processo de avaliação e do registro de seus resultados. Além disso essa concepção tem uma função classificatória pois está sempre se referenciando em padrões (científicos ou culturais) socialmente aceitáveis e desejáveis pois o que importa nesse processo é o produto, o resultado que o aluno irá apresentar em relação a determinado conhecimento.

Para Romão (2003), a avaliação escolar tem três funções: a prognóstica, a diagnóstica e a classificatória dentro do processo de aprendizagem, a função diagnóstica será a mais utilizada, pois é por meio dessa função que se verificará as dificuldades dos alunos para então, através de instrumentos e estratégias poder superá-las. Segundo o autor:

> a avaliação da aprendizagem deve ter sempre uma finalidade exclusivamente diagnóstica, ou seja, ele se volta para o levantamento das dificuldades dos discentes, com vista à correção de rumos, a reformulação de procedimentos didático-pedagógicos, ou até mesmo de objetivos e metas. (Romão, 2003, p.10)

A função classificatória também é levada em consideração, pois é necessário verificar se o aluno adquiriu os conhecimentos, as habilidades e as posturas que se tinha como objetivo.

# **2.2. TIPOS DE AVALIAÇÃO**

Luckesi (2002), classificou a avaliação em três tipos diferentes, de acordo com suas características e o momento em que cada uma é realizada:

**Avaliação diagnóstica**: é utilizada antes do processo de aprendizagem para diagnosticar o conhecimento que o aluno já possui. Por meio desse tipo de avaliação, o professor poderá realizar um planejamento de como a disciplina será conduzida, além de ser fundamental para analisar a evolução dos alunos durante o período.

**Avaliação formativa**: é a avaliação na qual o aluno pode saber seus erros e acertos, para assim poder atingir os objetivos pretendidos. É o principal meio de avaliação, pois ajuda tanto o aluno na tarefa do aprendizado como do professor em melhorar suas práticas para um melhor aprendizado. Com esse tipo de avaliação é possível determinar qual a situação do aluno frente ao currículo planejado pelo professor.

O conceito de avaliação formativa, Segundo Zanon (2010), foi desenvolvido por Scrivem (1967) e tem a função de comprovar como as atividades estão sendo desenvolvidas, se estão de acordo com o planejamento. Além disso, esse tipo de avaliação irá acompanhar as atividades que foram planejadas podendo assim apontar os sucessos e fracassos, mostrar as necessidades de intervenção ou correção para que se possa atingir o objetivo proposto.

**Avaliação Somativa**: é realizada no final do processo e tem o objetivo de verificar o quanto do conhecimento passado pelo professor foi absorvido pelo aluno. Esse tipo de avaliação se preocupa com os produtos de um projeto, dessa forma ela irá documentar os resultados obtidos estabelecendo um balanço dos resultados ao final de um processo sendo um indicador da eficácia do trabalho desenvolvido.

# **2.3. CARACTERÍSTICAS DA AVALIAÇÃO**

Libâneo (1994), destacou as principais características que devem estar presentes na avaliação escolar:

- Reflete a unidade objetivos-conteúdos-métodos. De acordo com o autor, a avaliação não pode ocorrer de forma isolada, ela deve estar em consonância com os conteúdos, objetivos e métodos a serem trabalhados, deve-se ter clareza em relação aos objetivos para que os alunos saibam porque estão trabalhando e como serão avaliados;
- Possibilita a revisão do plano de ensino. O professor precisa não só durante as aulas, mas também nos momentos informais estar colhendo dados sobre como anda o desempenho dos alunos e seu aproveitamento escolar para que, desta forma, possa rever seu plano de ensino e fazer as devidas correções para o melhor crescimento dos educandos;
- Ajuda a desenvolver capacidades e habilidades. Todas as atividades avaliativas visam o desenvolvimento intelectual, social e moral dos alunos, além de diagnostica como a escola está contribuindo para esse desenvolvimento de modo que possa preparar esses alunos para a vida social;
- Voltar-se para a atividade dos alunos. A avaliação do rendimento escolar deve ser realizada de forma continua, pois em cada atividade desenvolvida pelo professor o aluno poderá expressar suas capacidades.
- Ser objetiva. A avaliação deve ser objetiva, sendo capaz de comprovar os conhecimentos adquiridos pelo aluno, dessa forma, é preciso a aplicação de instrumentos e técnicas diversificadas de avaliação que possibilitem essa objetividade.
- Ajuda na auto percepção do professor. A avaliação deve servir também como um parâmetro para que o professor possa fazer uma reflexão sobre como está o desenvolvimento de seu

trabalho, se os objetivos estão bem claros, se os métodos estão adequados e se está atendendo as necessidades dos alunos.

• Reflete valores e expectativas do professor em relação aos alunos. O relacionamento entre o professor e o aluno é importantíssimo para a qualidade na aprendizagem. A forma de tratamento e o respeito do professor para com seus alunos se refletem no processo avaliativo. Os professores que geralmente não dão importância para a avaliação ou mesmo que não organizam suas atividades avaliativas estão demonstrando desrespeito e desinteresse pelos seus alunos e consequentemente com a aprendizagem dos mesmos.

## **2.4. DIFERENTES CONCEPÇÕES DE AVALIAÇÃO**

O autor Vasconcelos (2003) questiona a utilização de 'provas' de questões para a medição do desempenho do aluno, segundo ele, essa prática causa uma ruptura com o processo de ensino-aprendizagem, pois o professor deixa de avaliar o processo de ensino para avaliar apenas o aluno e em alguns momentos específicos, "deixando de lado acompanhamento fundamental no decorrer do trabalho, o dia-a-dia da sala de aula, o movimento mesmo da aprendizagem" (2003, p. 126).

Já de acordo com Saul (2000, p. 103), muitos professores se encontram insatisfeitos com os instrumentos de avaliação, e desejam tornar o processo de avaliação mais justo, valorizando mais os aspectos qualitativos, no entanto utiliza-se da avaliação como instrumento de controle sobre a sala de aula, na visão de Luckesi (2002, p.18) "os professores utilizam as provas como instrumento de ameaça e tortura prévia dos alunos, protestando ser um elemento motivador da aprendizagem", é o que acontece quando alguns professores se aproveitam da avaliação para prender a atenção dos alunos, como se a avaliação fosse mais importante do que o próprio aprendizado.

Para Romão (2003), a avaliação tem sido utilizada como instrumento da meritocracia da discriminação e exclusão funcionando como julgamento, desembocando em veredictos sobre o desempenho humano.

> Não negociar com os alunos a elaboração da avaliação significa impor, arrogantemente, a própria interpretação do que aconteceu no processo de aprendizagem como verdade indiscutível. Ao mesmo tempo que se considera que os instrumentos de avaliação elaborados sejam perfeitos e infalíveis. Com esta postura o professor descaracteriza a natureza de investigação do momento da avaliação perdendo uma oportunidade única de revisão e planejamento de suas atividades subsequentes. (ROMÃO, ANO, P. 110)

Dessa forma, é preciso pensar a avaliação como uma parte do processo de ensino, e não uma parte totalmente isolada da mesma, já que cada aluno é diferente, a avaliação servirá como um termômetro capaz de avaliar as condições de cada um e assim possibilitará que se faça um estudo em relação às práticas que vêm sendo adotadas, a avaliação não visa a classificação das diferenças, mas o diagnóstico de situações de desempenho, ela não irá fazer uma verificação da aprendizagem e dos procedimentos didáticos, irá servir como um elemento permanente de todo processo para auxiliar no desenvolvimento dos objetivos traçados.

Conforme Romão (2003), em uma educação libertadora a avaliação deixa de ser um processo de cobrança e passa a ser um momento de aprendizagem tanto para o aluno quanto para o professor.

### **2.5. TRABALHOS RELACIONADOS**

Esta seção apresenta alguns trabalhos relacionados encontrados na literatura que são utilizados como base para o desenvolvimento deste trabalho.

#### **2.5.1. Educador.net\***

O Educador.net é um software desktop gratuito desenvolvido pela AIX Sistemas, e tem como objetivo automatizar tarefas cotidianas do professor em

relação as obrigações com a secretaria acadêmica, elaboração de provas e análise do resultado de avaliações aplicadas.

O sistema permite o cadastro de alunos, disciplinas, turmas, plano de aula e um banco de questões, todos os dados são armazenados em um banco de dados local e o sistema também dispõe de um mecanismo para backup dos dados.

O cadastro de questões oferece algumas opções de formatação, além de possuir muitos dados de controle, como autoria da questão e tempo médio de resolução da questão. Após elaborada as avaliações, o sistema permite a confecção de mais de um versão de prova, permitindo alterar a ordem das questões. O sistema possui um controle do desempenho dos alunos através de gráficos, onde é possível analisar o desempenho da turma ou de cada aluno em uma determinada avaliação ou mesmo de um período determinado.

Dentre as funcionalidades que o Educador.net possui que não serão abordado em nosso trabalho destaca-se o controle de frequência, que serve como um diário eletrônico.

Neste trabalho, utiliza-se a ideia do cadastro de questões e da geração de avaliações presentes no Educador.net. Entretanto, nesse sistema as questões não armazenam os conteúdos da disciplina que elas contemplam. Considera-se esta informação importante, para que seja possível tentar identificar prováveis dificuldades nos conteúdos que são contemplados pela questão. Esta tentativa será baseada no desempenho da resolução da questão.

Assim, agrega-se esta informação no cadastro de questões, que são vinculadas ao plano de ensino da disciplina. O plano de ensino é cadastrado identificando quais serão os conteúdos trabalhados durante o período letivo.

#### **2.5.2. Super Professor**

O Super Professor foi desenvolvido pela Inter Bits e está disponível em duas versões, uma desktop, que deve ser instalada no computador do usuário e outra web, acessada via browser. O sistema tem como objetivo disponibilizar questões de diversas áreas para que os usuários possam pesquisar e criar suas provas e na versão web proporciona um ambiente para que os alunos possam responder pelo próprio sistema.

Na versão web, os usuários podem comprar créditos e a utilização das funcionalidades do sistema vão consumindo os créditos do usuário. Existe também uma versão grátis para teste dos usuários, porém limita o usuário a pesquisar questões anteriores a 2005, não permite visualizar as respostas das questões, não deixa que o usuário gere as provas e fornece um ambiente repleto de propagandas.

O foco principal do sistema é a consulta de questões e, para isso, ele conta com uma série de possibilidade de busca, por disciplina, assunto, região geográfica, tipo de questão, nível de dificuldade e uma busca textual.

Dentre as funcionalidades que o Super Professor possui que não serão abordados em nosso trabalho, destaca-se a possibilidade dos alunos realizarem provas online.

#### **2.5.3 Moodle**

O Moodle é um programa Open Source, distribuído sobre licença GNU Public License e tem por objetivo o gerenciamento de cursos, mais conhecido no Brasil como Ambiente Virtual de Aprendizagem (AVA). O sistema pode ser instalado em diversos ambientes (Unix, Linux, Windows, Mac OS), desde que possua um servidor que consiga executar a linguagem PHP (PHP: Hypertext Preprocessor) e também pode utilizar diversas bases de dados.

O sistema possui uma grande quantidade de funcionalidades como a gestão de conteúdos, fóruns, chats, etc., porém a funcionalidade que foi estudada com maior ênfase esteve relacionada com a criação de questões e questionários. No Moodle, os usuários podem cadastrar questões, armazenálas em uma base de dados e, posteriormente, utilizá-las em questionários aplicados aos alunos.

Neste sistema, os alunos respondem aos questionários de forma online e o professor pode avaliar as respostas dos alunos e posteriormente analisar o

desempenho. O trabalho proposto utiliza o conceito de repositório de questões do Moodle, entretanto, não permite que o questionário seja respondido de forma online pelos alunos.

# **2.6. CONSIDERAÇÕES SOBRE O SISTEMA E A AVALIAÇÃO**

Para o desenvolvimento desse projeto, buscou-se embasar as funcionalidade do sistema em problemas, necessidades e premissas descritas pelos autores já mencionados anteriormente.

Uma das maiores preocupações é fazer com que o sistema ajude o professor a cumprir a função pedagógica-didática, descrita por Libâneo (1994), auxiliando no controle da aprendizagem e provendo condições de diagnosticar possíveis problemas de aprendizagem.

Em relação às funções da avaliação, o sistema irá auxiliar no controle e diagnóstico, fornecendo meios para que o professor tenha maior controle em relação às atividades avaliativas de seus alunos e no diagnóstico de possíveis problemas de aprendizado coletivo ou individual, reforçando o conceito de Libâneo.

Outro ponto constantemente levantado pelos autores é a tendência de alguns professores em utilizar apenas métodos quantitativos em suas avaliações. Esse sistema irá fornecer informações para que os professores possam realizar uma análise qualitativa do processo avaliativo, por meio de relatórios e gráficos. No entanto, cabe ao professor a conscientização de que esses dois aspectos são necessários para a verificação da aprendizagem. Esta característica reforça o conceito de Romão (2004), que defende a utilização dos dois aspectos para a análise do resultado das avaliações.

Dentre os tipos de avaliação apresentado por Luckesi (2002), (avaliação diagnóstica, formativa e somativa), o sistema terá foco principal na avaliação formativa, pois ele irá oferecer relatórios individuais e da turma que serão úteis para verificar o andamento do aluno e do professor para possibilitar um replanejamento. Sob a perspectiva da avaliação diagnóstica, é possível que o professor crie uma lista de exercícios da disciplina e, a partir dos resultados,

verifique a necessidade de um possível replanejamento. Em relação a avaliação somativa, o professor pode gerar uma avaliação final com base nos conteúdos que foram mais enfatizados durante a disciplina e analisar os resultados para identificar possíveis falhas no processo.

Quanto a posição dos autores sobre a avaliação de desempenho, podese observar que o sistema não está de acordo com a concepção de Vasconcelos (2003). Segundo o autor, não deve haver provas no decorrer do período letivo e a avaliação deve ser obtida pelo acompanhamento do dia-a-dia dos alunos. Já Romão (2003) defende a ideia de uma educação libertadora, em que a avaliação deixe de ser um instrumento de meritocracia e passe a auxiliar na verificação dos objetivos traçados.

Nesse sentido, entende-se que os relatórios gerados pelo sistema serão fundamentais para esse tipo de análise. De acordo com Romão (2003, p. 113), "a parte mais importante da avaliação é, exatamente, a análise dos resultados (...), no sentido de nortear as decisões a respeito dos passos curriculares ou didático-pedagógicos subsequentes". Assim, entende-se que ao fornecer informações que permitam o diagnóstico do processo avaliativo, contribui-se para a construção dessa educação libertadora.

#### **3 METODOLOGIA**

Para o desenvolvimento deste trabalho, inicialmente foi detectado a existência de uma grande dificuldade por parte de professores para elaborar avaliações e analisar os seus resultados. Esta dificuldade foi destacada, principalmente, pela falta de tempo de planejamento, pela quantidade de alunos e pela falta de ferramentas especializadas para auxiliar no diagnóstico dos resultados. Neste sentido, foi proposto o desenvolvimento de uma ferramenta que possa auxiliar o professor no processo de criação e correção das avaliações e análise dos resultados. Com esta análise em mãos, o professor pode rever e/ou adaptar o planejamento da disciplina.

Desta forma, primeiramente, foi realizado um levantamento bibliográfico em busca de um embasamento teórico para caracterizar a avaliação de acordo com autores renomados da área. Após levantar as características do processo avaliação identificaram-se quais destas características o sistema iria auxiliar.

Na sequência, foi realizada a análise de algumas ferramentas existentes no mercado que possuíam algum relacionamento com a proposta inicial, e dessa forma, observou-se os pontos positivos e negativos que contribuíram para o desenvolvimento do sistema proposto.

O ponto seguinte foi a definição da especificação do sistema por meio de conversas com professores atuantes em diferentes níveis de ensino, levantando os requisitos e definindo as características que o sistema deveria contemplar. Posteriormente, foi definido o Diagrama de Entidade Relacionamento (DER), os diagramas de banco de dados, os diagramas de casos de uso, os diagramas de classes e um modelo conceitual de interface.

Concomitante à modelagem, começou-se um levantamento para a escolha das ferramentas utilizadas no desenvolvimento, analisando sua viabilidade e complexidade.

A implementação das funcionalidades do sistema foi realizada após a definição dos diagramas supracitados, utilizando as ferramentas especializadas.

### **3.1 TECNOLOGIAS UTILIZADAS**

Dentre as principais linguagens de programação existentes no mercado, optamos pela utilização do Java, mantida pela Oracle Corporation, visto que é uma linguagem não paga, orientada a objetos e amplamente difundida no mercado.

De acordo com a TIOBE Programming Community, empresa americana que monitora a popularidade das linguagens de programação utilizadas no mundo, no mês de Novembro de 2010, a linguagem Java continua liderando o mercado desse segmento com 18,5%. Esse índice é calculado levando em consideração o número páginas e sites que fazem referencia a cada linguagem. Desde 2001, Java vem mantendo a primeira colocação, apesar de ter ocupado a segunda colocação em alguns meses de 2004 e 2005.

Outro fator que orientou a escolha dessa linguagem de programação foi a facilidade de integração com diversos frameworks, que garantem agilidade e abstração em algumas tarefas rotineiras. Assim, foram utilizados o framework de construção web JSF<sup>1</sup> (Java Server Faces) versão 2.0, e os templates Facelets<sup>2</sup>, para agilizar o desenvolvimento e prover maior dinamicidade nas interfaces das páginas, formulários e tabelas.

Foram utilizados ainda alguns componentes das bibliotecas do Prime Faces<sup>3</sup> versão 3.0, que facilitam na construção e implementação das páginas. Outro componente utilizado foi o NicEdit<sup>4</sup>, um RichText em JavaScript desenvolvido para criar campos de textos que possibilitam a formatação dos dados de entrada.

Para persistência de dados foi utilizado o *framework Hibernate*<sup>5</sup> na versão 3.0, que facilita o mapeamento dos objetos no banco de dados. O banco de dados MySQL<sup>6</sup>, versão 5.5 foi escolhido por atender as necessidades

l

<sup>&</sup>lt;sup>1</sup> Mantido pela Oracle. Disponível em:

http://www.oracle.com/technetwork/java/javaee/javaserverfaces-139869.html

<sup>&</sup>lt;sup>2</sup> Mantido pela Oracle, Disponível em:

http://www.oracle.com/technetwork/articles/java/facelets-454361.html <sup>3</sup> Disponível em: http://www.primefaces.org/

<sup>&</sup>lt;sup>4</sup> Disponível em: http://nicedit.com/

<sup>&</sup>lt;sup>5</sup> Mantida pela, Disponível em: http://www.hibernate.org/

<sup>&</sup>lt;sup>6</sup> Disponível em: http://www.mysql.com/

do porte da aplicação proposta e por ser um banco de dados gratuito e consolidado no mercado. O servidor escolhido para os testes foi o Apache Tomcat versão 6.0.

Os códigos foram armazenados em um repositório SVN no servidor Google Code, que auxilia no versionamento do sistema no qual possuirá também um Wiki para auxiliar na documentação do desenvolvimento. Além disso, esse repositório permite sugestões e críticas de usuários externos, o que possibilita uma melhor qualidade no sistema.

## **4 DESENVOLVIMENTO**

Na sequência será apresentado o resultado das etapas do desenvolvimento do sistema proposto.

# **4.1 ESPECIFICAÇÕES**

#### **4.1.1 Diagrama de casos de usos**

De acordo com Bezerra (2007, p. 53), "o modelo de casos de uso é importante, pois direciona diversas tarefas posteriores do processo de desenvolvimento de software". Assim, como ilustrado na Figura 1, desenvolvemos o diagrama de casos de uso com o objetivo de representar os possíveis usos do sistema e assim nortear as tarefas do sistema.

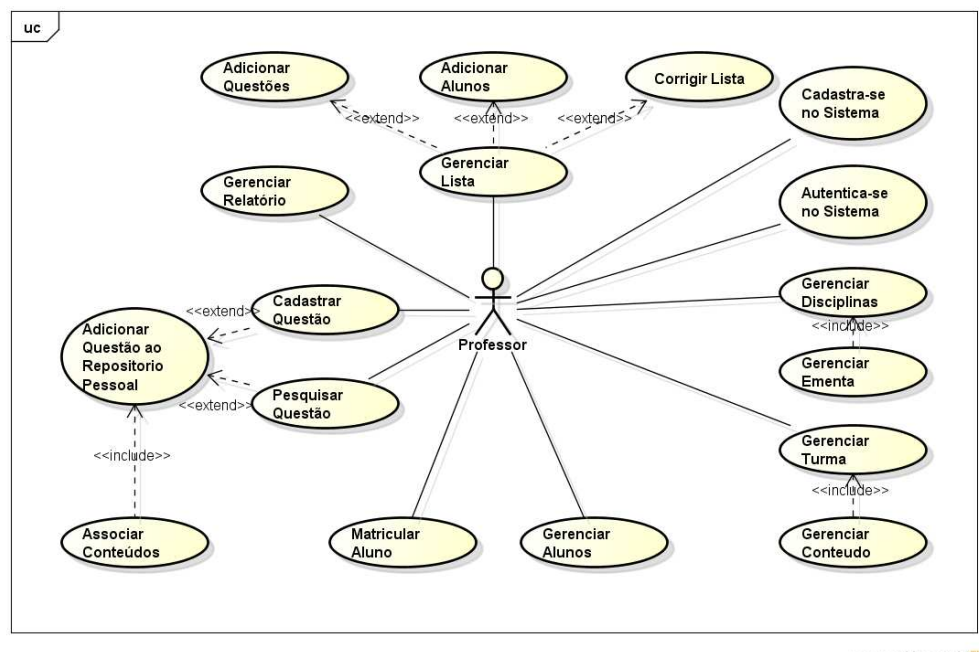

powered by astah"

**Figura 1 – Diagrama de Casos de Uso do sistema** 

#### **4.1.2 Diagrama de Classes**

Com o objetivo de representar a estrutura de classes que serve de modelo para o sistema, foi desenvolvido o Diagrama de Classes ilustrado pela Figura 2, no qual as relações entre as classes ficaram evidenciadas. Conforme Bezerra (2003), o diagrama de classes é de grande importância para auxiliar desde o processo de análise até a especificação do sistema, por isso esse diagrama serviu de grande auxílio em diversas fases do desenvolvimento desse projeto..

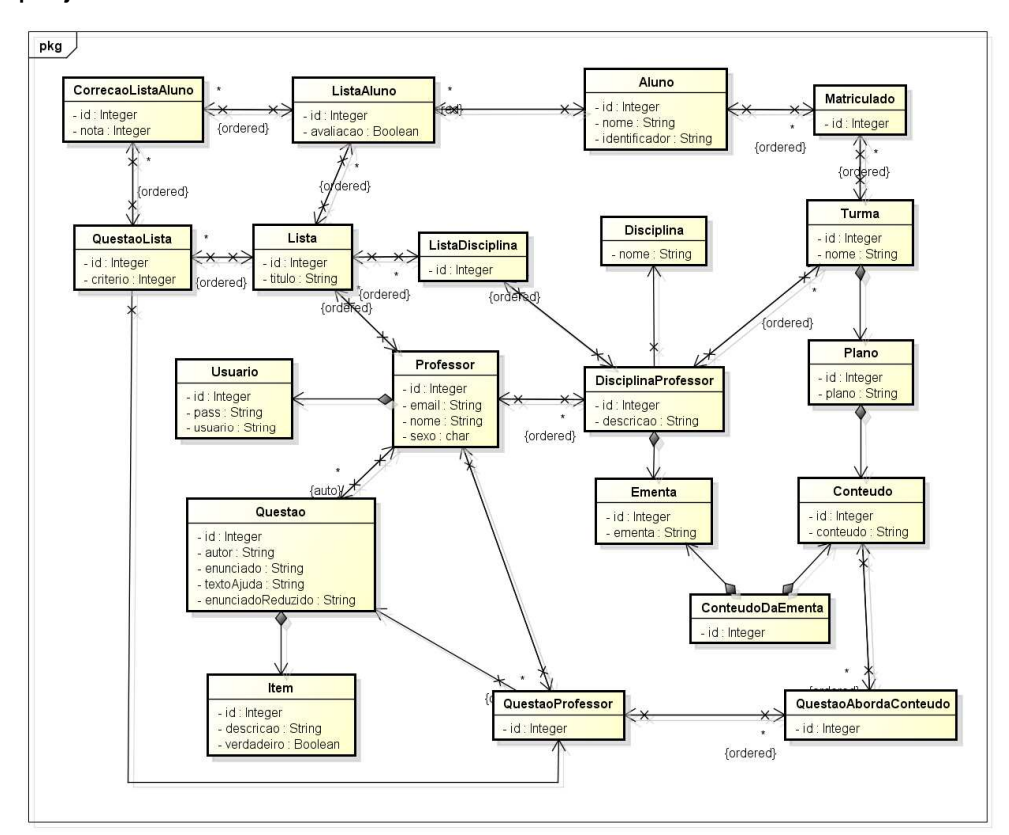

**Figura 2 – Diagrama Classes do Sistema** 

#### **4.1.2 Diagrama de banco de dados**

O diagrama de banco de dados apresentado Figura 3 ilustra a complexidade de alguns relacionamentos principalmente na correção das listas e na associação da disciplina com os conteúdos como podem ser observados a seguir.

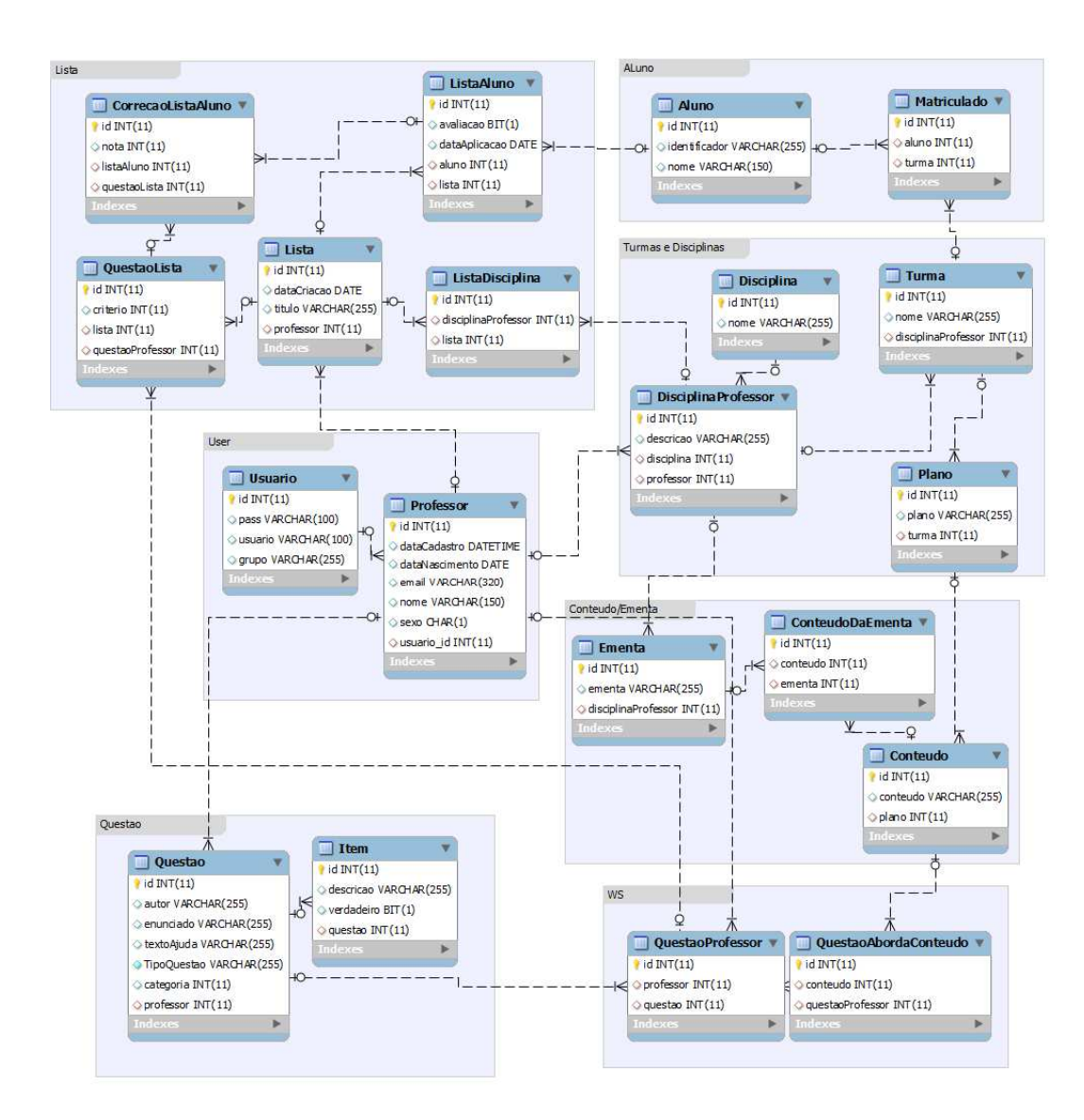

**Figura 3 – Diagrama de Banco de dados** 

#### **4.2 ARQUITETURA DO SISTEMA**

Para Bezerra (2003, p. 315), "um sistema orientado a objetos (SSOO) é composto de objetos que interagem entre si por meio do envio de mensagens com o objetivo de executar as tarefas desse sistema". Nesse sentido, o sistema foi dividido em três camadas, baseando-se no padrão MVC, Modelo, Visão e Controle (do termo em inglês Model-view-controller). De acordo com Burbeck (1992), no paradigma MVC a entrada do usuário, a modelagem do mundo externo, e o feedback visual para o usuário são explicitamente separadas e tratadas por três tipos de objeto, cada uma especializada para sua tarefa. A visão gerencia a saída gráfica e/ou textual para a parte da exibição da aplicação, o controlador interpreta as entradas de mouse e teclado do usuário, comandando o modelo e/ou a visão para mudar conforme o caso e o modelo gerencia o comportamento e os dados do domínio da aplicação, respondendo aos pedidos de informações sobre seu estado e responde às instruções.. A Figura 4 ilustra a estrutura lógica do padrão MVC.

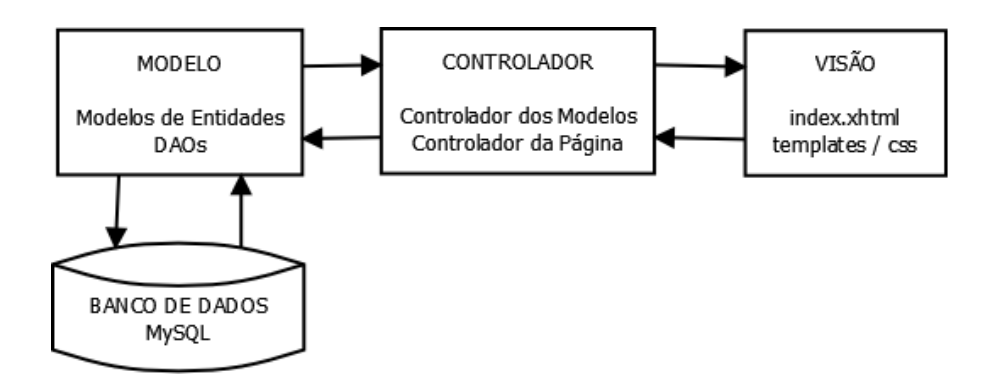

**Figura 4 – Arquitetura do Sistema** 

Dentro da camada do modelo estão presentes todas as classes de entidades do sistema e as classes enumeradas. Essas classes estão mapeadas utilizando anotações do framework Hibernate para o mapeamento com o banco de dados. Também dentro da camada de modelo estão presentes as classes de acesso a dados, as classes DAOs (Data Access Object), que permitem manipular o banco de dados independente das regras de negócio.

Na camada de controle, estão presentes as classes controladoras das informações das páginas e as classes responsáveis por converter as entidades do sistema. As classes controladoras são responsáveis por fazer a ligação entre visão e as classes de acesso a dados e implementar as regras de negócio.

Na camada de visão estão presentes as páginas que serão exibidas ao usuário para que ele interaja com o sistema. Além das páginas, também estão presentes os recursos utilizados como folhas de estilo, arquivos de JavaScript, imagens e os templates.

# **4.3 ESTRUTURA DAS PÁGINAS**

Para a criação do leiaute do sistema, inicialmente foi desenvolvido um diagrama conceitual com os bonecos das páginas, na sequência foram pesquisados modelos de leiautes que atendessem as necessidades do sistema e, em seguida, o leiaute foi construído.

As páginas estão estruturadas conforme mostra a Figura 5, divididas da seguinte forma:

- Header: Representa um cabeçalho comum a todas as visões do sistema, contendo logomarca, slogan e um pequeno menu auxiliar que exibe informações sobre o usuário e ajudas ao usuário.
- Menu: Apresenta um *menu* horizontal posicional imediatamente abaixo do header que é exibido para o usuário sempre que ele se autentica no sistema. Possui as opções de "Cadastro", "Questões", "Listas/Avaliações", "Relatórios" e "Deslogar".
- Sidebar. Caracteriza-se por um menu na lateral esquerda da visão que é exibido na maioria das telas do sistema. Na prática ele atua como um sub-menu que é alterado conforme o menu superior é selecionado.
- Main: Local onde as informações de relatórios, tabelas, cadastros e listas do sistema são mostrados ao usuários;
- Modal Painel: posicionado dentro do main, o Modal Painel representa um painel modal que pode ser exibido ou não. Dentro dele é possível exibir relatórios, tabelas, formulários, listas, confirmações, etc.;
- Footer: é um rodapé estático na tela e exibe informações uteis ao usuário em todas as páginas do sistema.

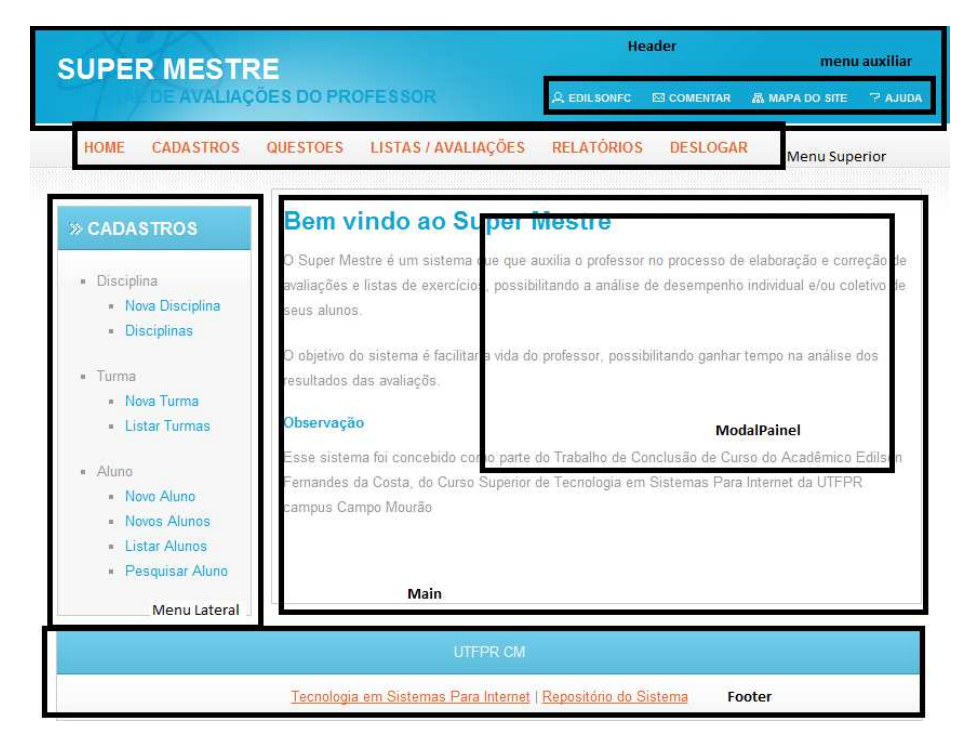

**Figura 5 – Representação de uma página do sistema** 

## **4.4 FUNCIONALIDADES DO SISTEMA**

Na sequência será apresentada uma descrição das principais funcionalidades do sistema.

### **4.4.1 Cadastro de Professor**

A funcionalidade de cadastro de professor representa a inserção de um usuário no sistema. Nesta tela, ilustrada pela Figura 6, o usuário deve cadastrar nome, data de nascimento, sexo, endereço de correio eletrônico (email), nome de usuário e senha. Para o campo nome de usuário, é preciso que seja cadastrado um nome único para o sistema, ou seja, nenhum outro usuário poderá utilizar esse nome. Após preencher todos os campo e selecionar a opção salvar, o sistema valida os dados e caso tudo esteja correto, cadastra os

dados no banco e dessa forma possibilita que o usuário possa se autenticar no sistema.

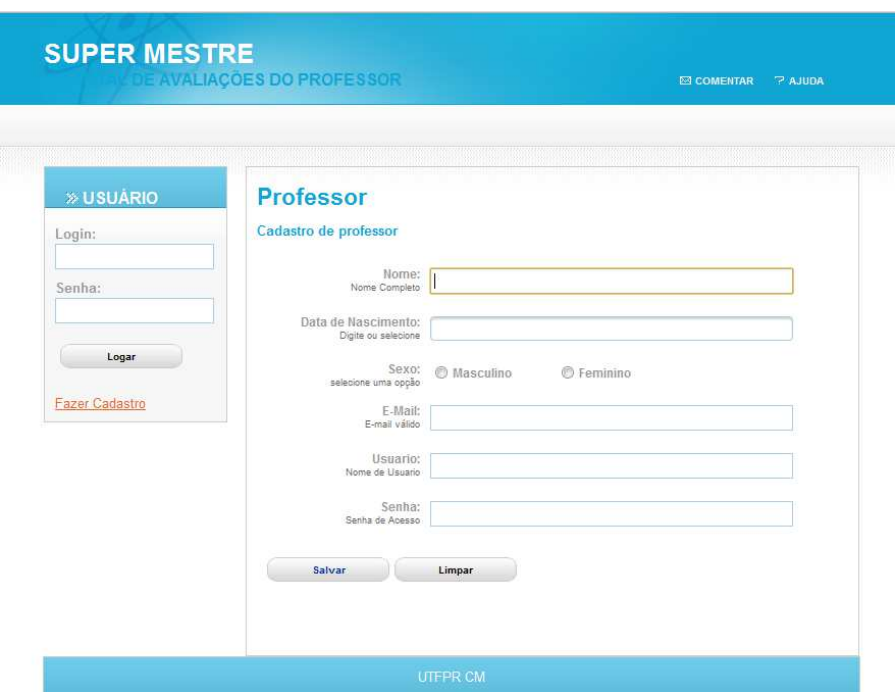

**Figura 6 – Página de Cadastro do Professor** 

### **4.4.2 Autenticação no Sistema**

Para obter acesso as principais funcionalidades do sistema, é preciso fazer uma autenticação utilizando o nome de usuário e senha já cadastrado anteriormente. O sistema irá verificar os dados do usuário e em seguida exibirá a tela de usuário autenticado com a mensagem de boas vindas e um menu superior com as opções de Cadastro, Questões, Listas/Avaliações, Relatórios, Deslogar e Home. Para sair do ambiente autenticado do sistema basta pressionar a opção Deslogar, e o sistema retornará para a tela inicial do sistema. A tela de autenticação é mostrada na Figura 7.

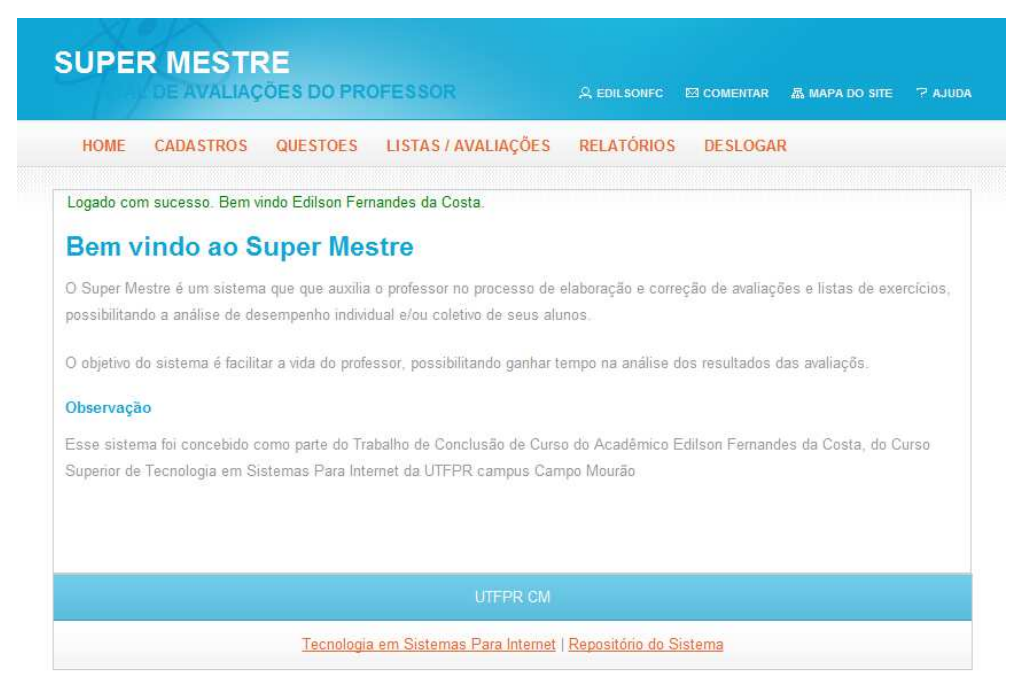

**Figura 7 – Tela de Usuário Autenticado** 

# **4.4.3 Cadastro de Disciplina**

O sistema permite que o usuário cadastre várias disciplinas por meio da tela ilustrada pela Figura 8. Para cada disciplina é necessário um nome, uma descrição e, obrigatoriamente, o cadastro de uma ementa. O cadastro da ementa é mostrado na Figura 9. O sistema também permite a consulta e alterações das informações das disciplinas.

| » CADASTROS                                                                                                    | <b>Disciplina</b><br>Cadastro de Disciplina                          |                                                               |                     |                          |
|----------------------------------------------------------------------------------------------------|----------------------------------------------------------------------|---------------------------------------------------------------|---------------------|--------------------------|
| · Disciplina<br>· Nova Disciplina<br>Disciplinas<br>Turma<br>$\mathbf{u}$<br>• Nova Turma<br><b>Listar Turmas</b> | Nome:<br>Nome da Disciplina<br>Descrição:<br>Descrição da disciplina | Os Simpsons<br>Disciplina sobre o desenho ministrada na UTFPR |                     |                          |
| · Aluno<br>Novo Aluno<br><b>Novos Alunos</b><br><b>Elstar Alunos</b><br>· Pesquisar Aluno                         | A<br><b>Add Ementa</b><br>Lista de Ementas                           |                                                               |                     |                          |
|                                                                                                    |                                                                      | Nome                                                          | $\hat{\mathcal{L}}$ | Painel                   |
|                                                                                                    | Personagens                                                          |                                                               |                     | $\boldsymbol{\varkappa}$ |
|                                                                                                    | Curiosidades                                                         |                                                               |                     | z.<br>$\mathbb{X}$       |

**Figura 8 – Tela de Cadastro de Disciplina** 

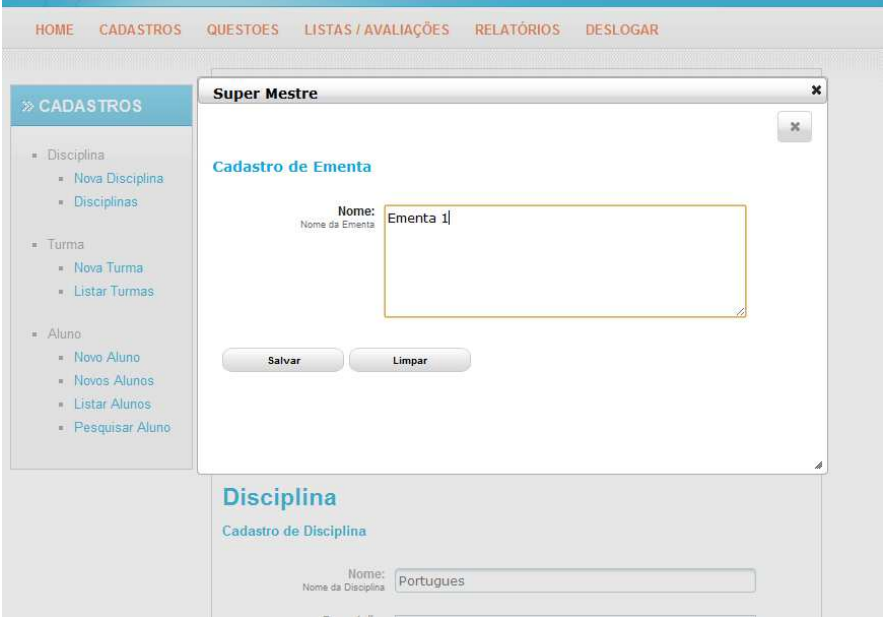

**Figura 9 – Tela de Cadastro da Ementa na Disciplina**

# **4.4.4 Cadastro de Turma**

Após o cadastramento de uma disciplina, é possível criar e vincular turmas a elas. Esta opção é ilustrada pela Figura 10 e só pode ser realizada se o usuário possuir disciplinas cadastradas. Cada Turma possui um Plano de Ensino em que devem ser cadastrados os conteúdos que serão trabalhados com a turma. Cada conteúdo, por sua vez, deve estar associado a uma ementa da disciplina, assim o usuário deve adicionar quantos conteúdos julgar necessário de acordo com o tópico da ementa.

Também é possível que o usuário exiba informações sobre as turmas cadastradas, com a possiblidade de edição.

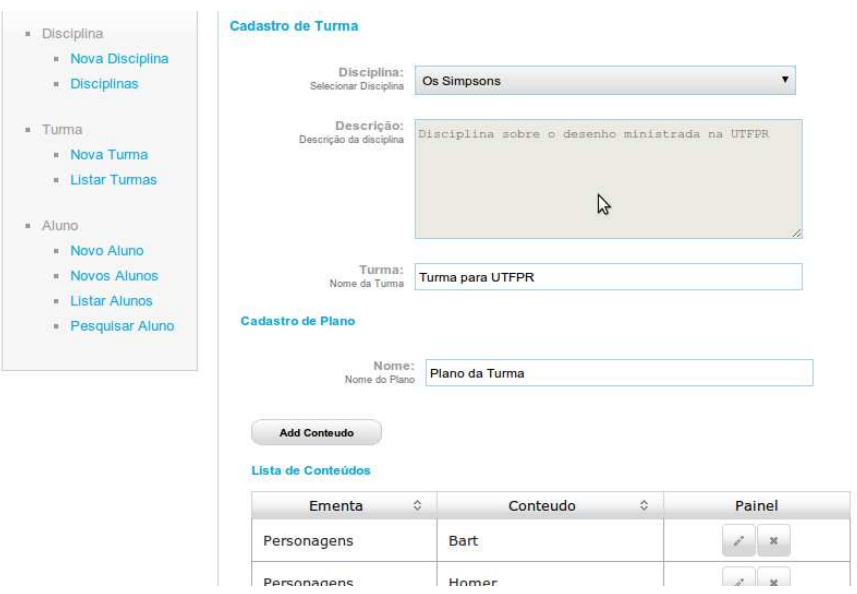

**Figura 10 – Tela de Cadastro de Turmas** 

# **4.4.5 Cadastro de Alunos**

O cadastro de alunos pode ser realizado acessando no menu superior a opção "Cadastro", como ilustrado na Figura 11. É possível inserir alunos no sistema de duas formas, a primeira por formulário de cadastro individual e a segunda por formulário de cadastro em massa. No cadastro em massa o sistema irá interpretar uma linha do campo de entrada para cada aluno.

O usuário pode ainda listar os alunos existentes no sistema, exibir suas informações e as turmas em que estão matriculados. O usuário também pode editar os dados de um aluno.

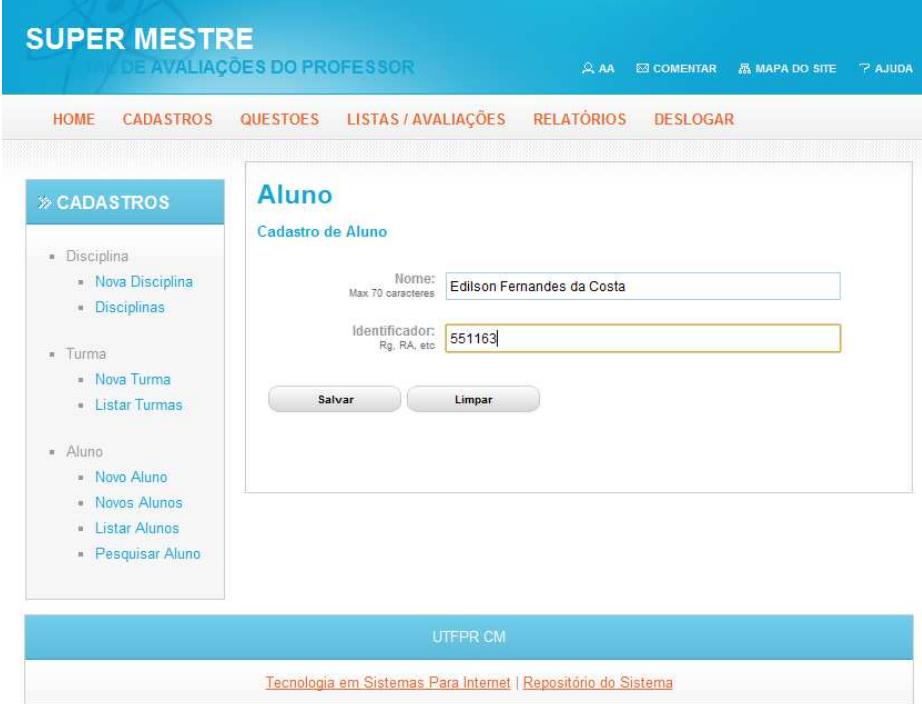

**Figura 11 – Tela de Cadastro de Aluno** 

# **4.4.6 Matricular Alunos**

Os alunos devem ser associados a uma ou mais turmas e esse vinculo é realizado através da matrícula, que pode ser realizada a partir da tela de pesquisa ou de lista de alunos, conforme mostra a Figura 12. Também é possível visualizar as turmas em que um aluno está matriculado e visualizar os alunos matriculados por turma.

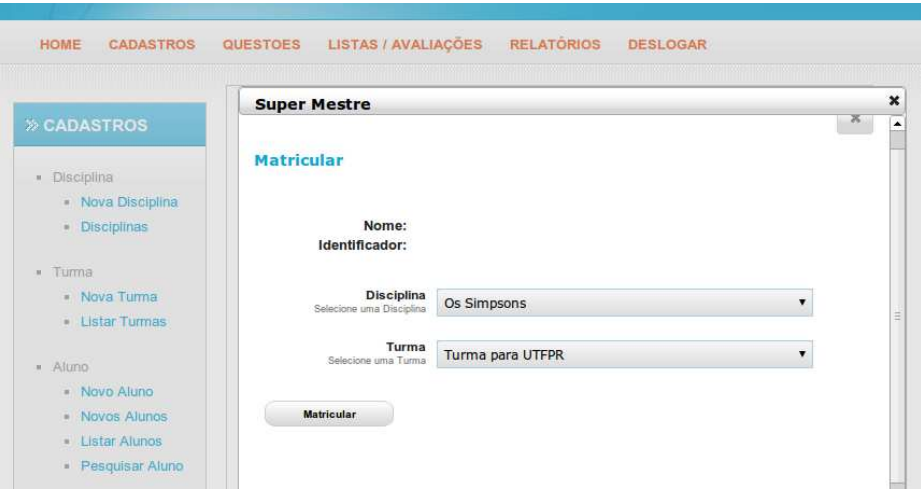

**Figura 12 – Tela de Matrícula de Aluno** 

### **4.4.7 Cadastro de Questões**

Para cadastrar uma questão no sistema é preciso selecionar no menu superior a opção "Questões". Para cada questão é possível cadastrar um autor, enunciado, texto ajuda, tipo de questão e as opções de resposta. O campo autor indica quem criou a questão, o campo enunciado apresenta um editor do tipo RichFaces, possibilitando a formatação de textos e inserção de imagens. O campo ajuda apresenta a possibilidade de o usuário inserir uma pequena mensagem para auxiliar o aluno a responder a questão e o campo Tipo de Questão representa como a questão será mostrada nos relatórios.

Os tipos de questões possíveis são descritiva, verdadeiro ou falso, múltipla escolha, ou múltipla seleção. Independente do tipo de questão é possível cadastrar respostas. Nas questões de múltipla escolha e múltipla seleção cada reposta representará uma opção de resposta; nas questões de verdadeiro ou falso, cada item representa uma sentença que pode ser verdadeira ou falsa e nas questões descritivas, representa uma possível resposta para a questão. Depois de inserida no sistema, essa questão passa a fazer parte de um repositório geral, e poderá ser acessada por todos os usuários do sistema. A Figura 13 ilustra a tela de cadastro das questões.

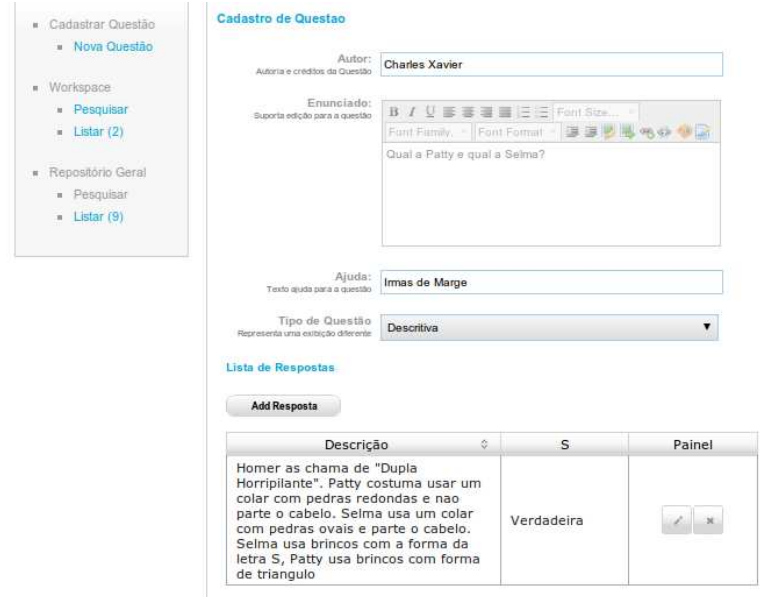

**Figura 13 – Tela de Cadastro de Questões** 

#### **4.4.8 Inserir Questão ao Repositório Pessoal**

Para que uma questão possa ser utilizada em listas e avaliações, é preciso que ela faça parte do repositório pessoal do usuário. Essa inserção pode ser realizada ao final do cadastro da questão ou por meio de pesquisa. Todas as questões pertencentes ao repositório pessoal de um usuário devem estar vinculadas a, pelo menos, um conteúdo de um plano de ensino.

Quando uma questão do repositório geral é adicionada ao repositório pessoal, o usuário deve associar quais conteúdos do plano de ensino a questão aborda. Esta associação pode ser vista na Figura 14.

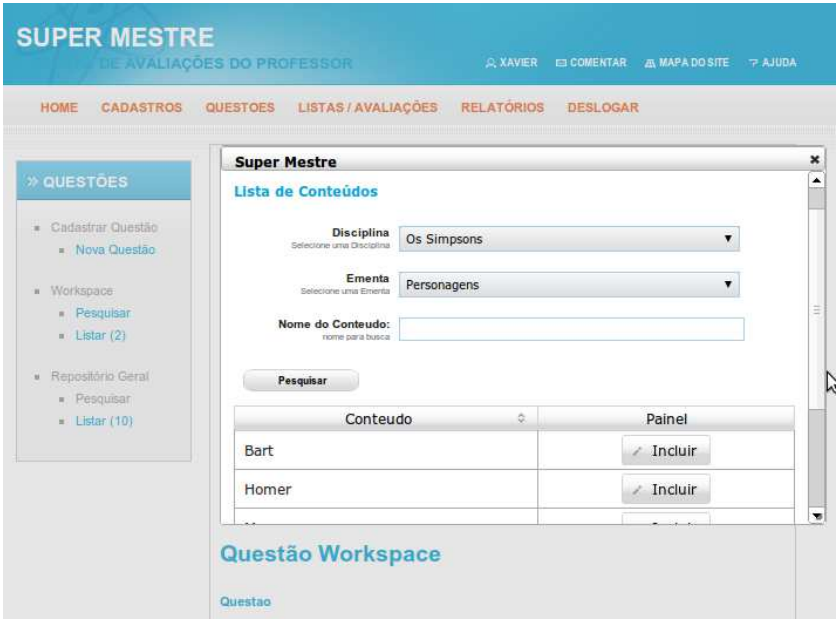

**Figura 14 – Tela com a associação de conteúdos à questão** 

# **4.4.9 Cadastro de Lista**

Uma Lista é um conjunto de questões que podem ser aplicadas aos alunos e posteriormente corrigidas. As opções referentes a listas podem ser acessadas na opção "Listas/Avaliações" do menu superior. Além do cadastro das listas é possível editá-las e exibir as questões vinculadas a elas, conforme pode ser visto na Figura 15 e na Figura 16.

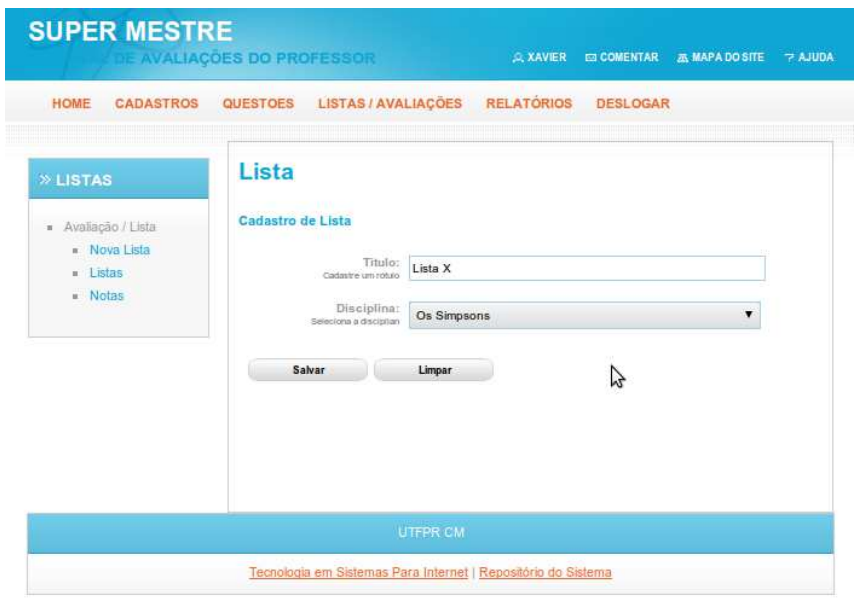

**Figura 15 – Tela de Cadastro de Lista** 

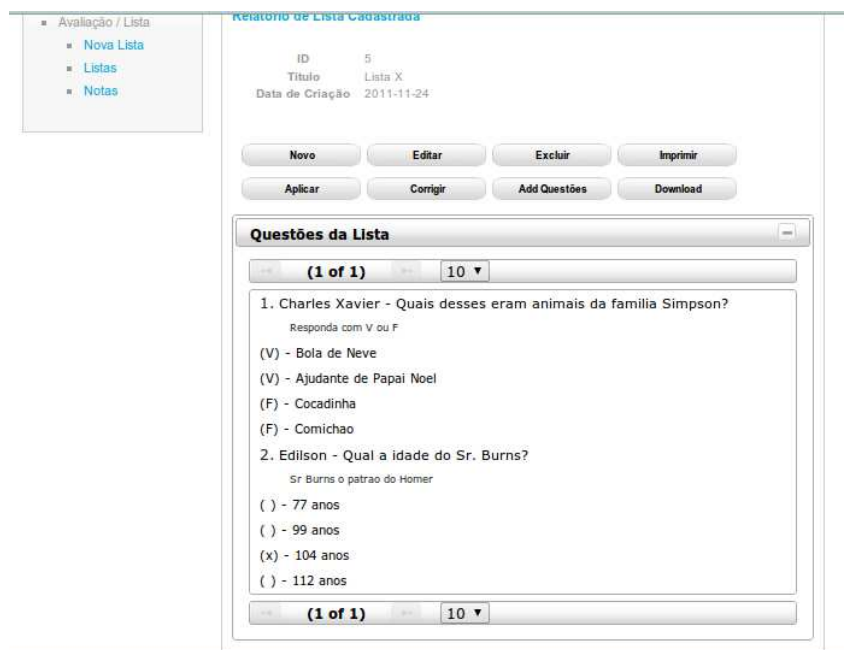

**Figura 16 – Tela de Questões cadastradas na lista** 

# **4.4.10 Adicionar Questão à Lista**

É possível inserir questões à lista a partir de uma pesquisa no repositório pessoal do usuário. Não há limite no número de questões que podem ser inseridas em uma lista. A Figura 17 mostra a tela que permite a inserção de uma questão à lista.

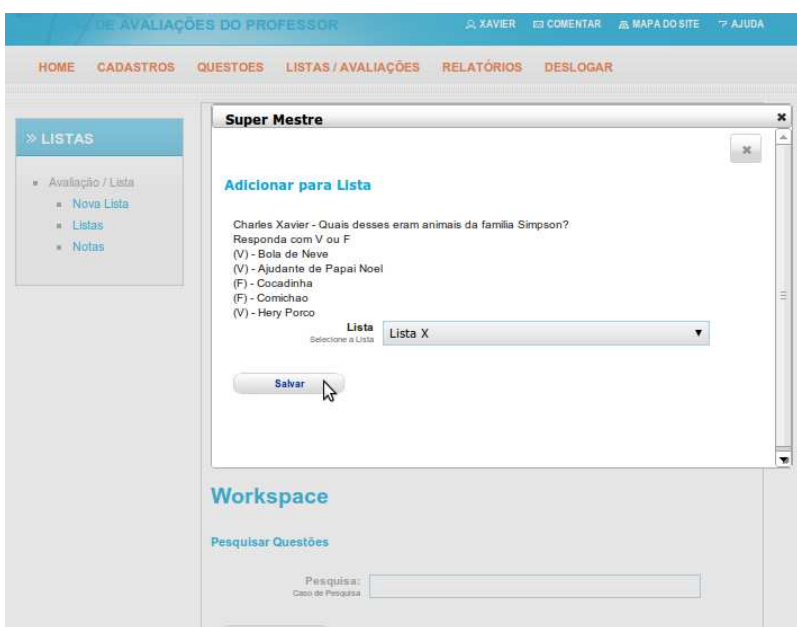

**Figura 17 – Adicionando Questão à Lista** 

# **4.4.11 Aplicar Lista a Alunos**

Após o cadastro dos alunos e das listas de exercícios, é possível aplicar uma determinada lista a um grupo de alunos ou uma turma inteira. Quando uma lista é aplicada, é habilitado um módulo de correção para registrar o desempenho dos alunos na resolução da lista. A Figura 18 mostra a tela em que os alunos são vinculados à lista.

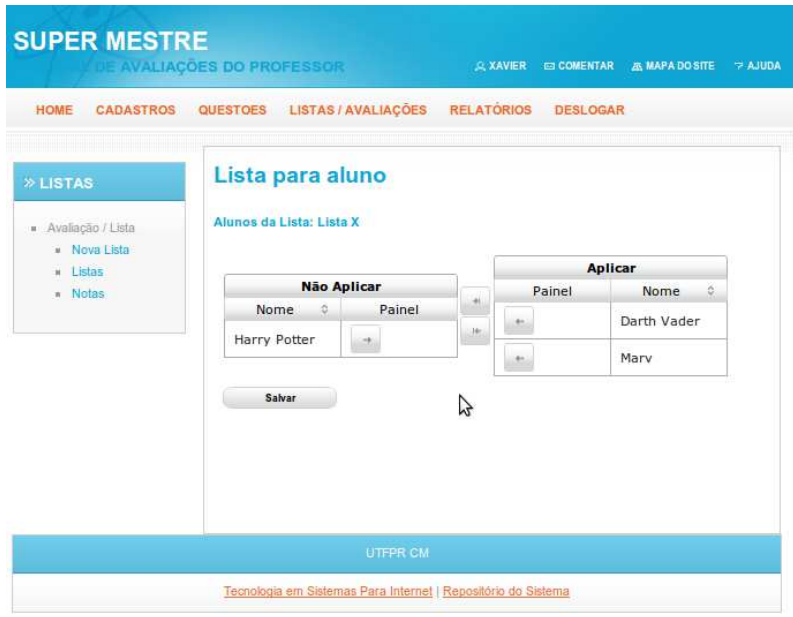

**Figura 18 – Aplicar Lista** 

# **4.4.12 Corrigir Lista**

Após adicionar alunos à lista, é possível corrigir a lista e registrar o desempenho em cada questão, como ilustra a Figura 19. As notas são cadastradas por percentual no qual 100 (cem) representa que a questão está totalmente correta e 0 (zero) que está totalmente incorreta. Após cadastrar todas as notas para os alunos, o usuário pode visualizar a nota total de seus alunos nesta lista.

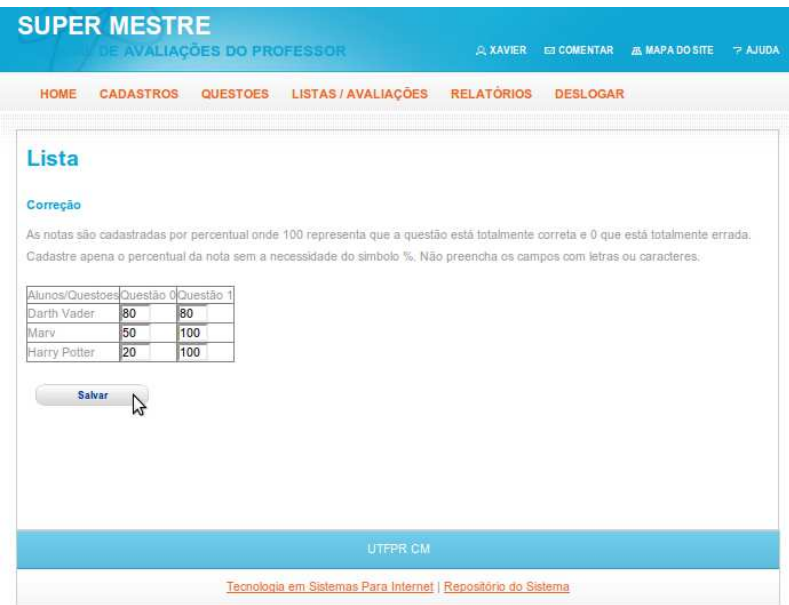

**Figura 19 – Corrigir Lista** 

# **4.4.13 Imprimir Lista**

O sistema permite que o usuário possa imprimir uma lista. Na prévisualização da lista o usuário pode editar o cabeçalho e inserir informações sobre a disciplina, data, escola, etc. Neste caso, o sistema não irá exibir as respostas das questões, apenas as opções de resposta quando for o caso. A Figura 20 demonstra a pré-visualização da lista.

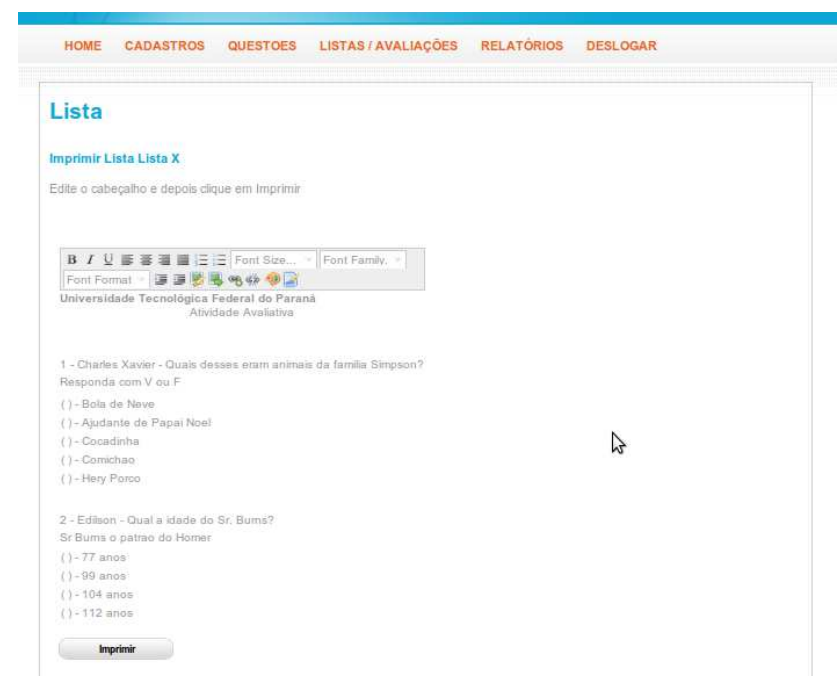

**Figura 20 – Imprimir Lista** 

# **4.4.14 Download Lista**

O usuário pode salvar a lista para editá-la em um editor de textos padrão. O sistema permite que o usuário faça o download da lista no formato odt (Open Document), que é compreendido pela maioria dos editores conhecidos. Vale ressaltar que neste caso, as alterações realizadas nas questões dentro do arquivo salvo no computador do usuário não serão atualizadas na base de dados do sistema. A Figura 21 e a Figura 22 mostram os passos desta operação.

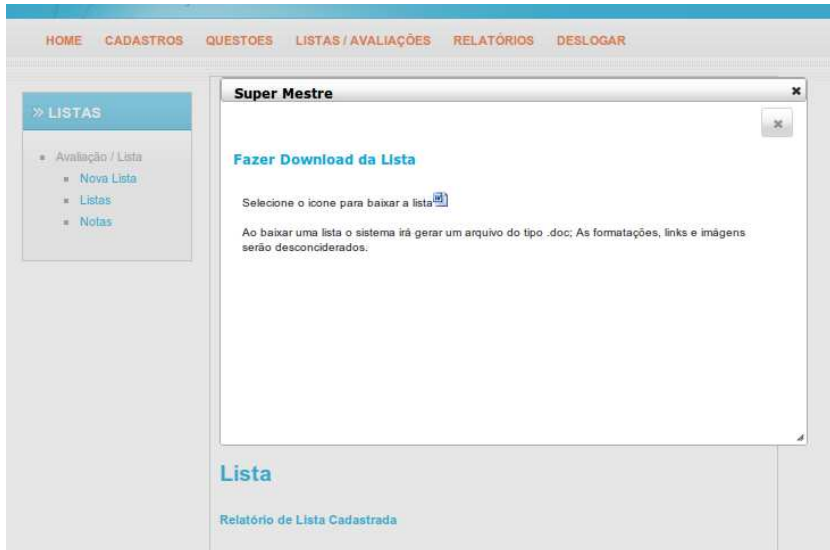

**Figura 21 – Download de Lista I** 

| <b>SUPER MESTRE</b><br><b>AVALIACOES DO PROFESSO!</b>                                                                                                    | Padrão<br><b>Times New Roman</b><br>$\checkmark$<br>$\check{~}$<br>Ò<br>$1\cdots \text{3}\cdots 1_{1}\cdots 2\cdots 2\cdots 3\cdots 4\cdots 5\cdots 6\cdots 7\cdots 8\cdots 9\cdots 10\cdots 11\cdots 12\cdots 13\cdots 14\cdots 15\cdots 16\cdots 17\cdots 18 \text{a} 19\cdots 19\cdots 19\cdots 19\cdots 19\cdots 19\cdots 19\cdots 19\cdots 19\cdots 19\cdots 19\cdots 19\cdots 19\cdots 19\cdots 19\cdots 19\cdots 19\cd$<br>$\mathbf{L}$                                                                                | $\rightarrow$<br>$\sim$ |
|----------------------------------------------------------------------------------------------------|----------------------------------------------------------------------------------------------------|-------------------------|
| LISTAS/<br>HOME<br><b>CADASTROS</b><br>QUESTOES<br><b>Super Mestre</b><br><b>» LISTAS</b><br>· Avaliação / Lista<br><b>Fazer Download</b><br>» Nova Lista<br><b>a</b> Listas<br>Selecione o icone pa<br>$M$ Notas<br>Ao haixar uma lista o<br>serão desconciderad<br>Lista<br>Relatório de Lista Cad | $\vdots$<br>Lista X<br>$3 - 2 - 1 - 1 -$<br>1 - Charl es Xavier - Quais desses eram animais da familia Simpson?<br>Responda com V ou F<br>a ( ) - Bola de Neve<br>b () - Ajudante de Papai Noel<br>c() - Cocadinha<br>×<br>$-4 -$<br>d() - Comichao<br>e ( ) - Hery Porco<br>×<br>ŵ<br>2 - Edilson - Qual a idade do Sr. Burns?<br>$\ddot{\bullet}$<br>Sr Bums o patrao do Homer<br>$5 - 14 - 13 - 12 - 11 - 10 - 9 - 8 - 7 - 7$<br>$a(1 - 77 \text{ anos})$<br>$b(1 - 99$ anos<br>$c() - 104$ anos<br>$d( ) - 112$ anos<br>Ŧ | $\frac{1}{2}$ (d) (d)   |

**Figura 22 – Download de Lista II** 

### **4.4.15 Relatório de Desempenho por Lista**

O relatório de Desempenho por Lista pode ser visualizado selecionando a opção "Relatórios" no menu superior. Este relatório permite que o usuário tenha uma melhor visualização em relação ao desempenho de seus alunos em uma lista. Permite, ainda, que seja analisado qual o percentual da ementa e do conteúdo que está sendo contemplado nas questões da lista, além de um gráfico, que auxilia na visualização dos conteúdos trabalhados pela lista. Este relatório é importante para que o usuário tenha uma noção da quantidade de cada conteúdo está sendo. Um exemplo deste relatório pode ser visto na Figura 23.

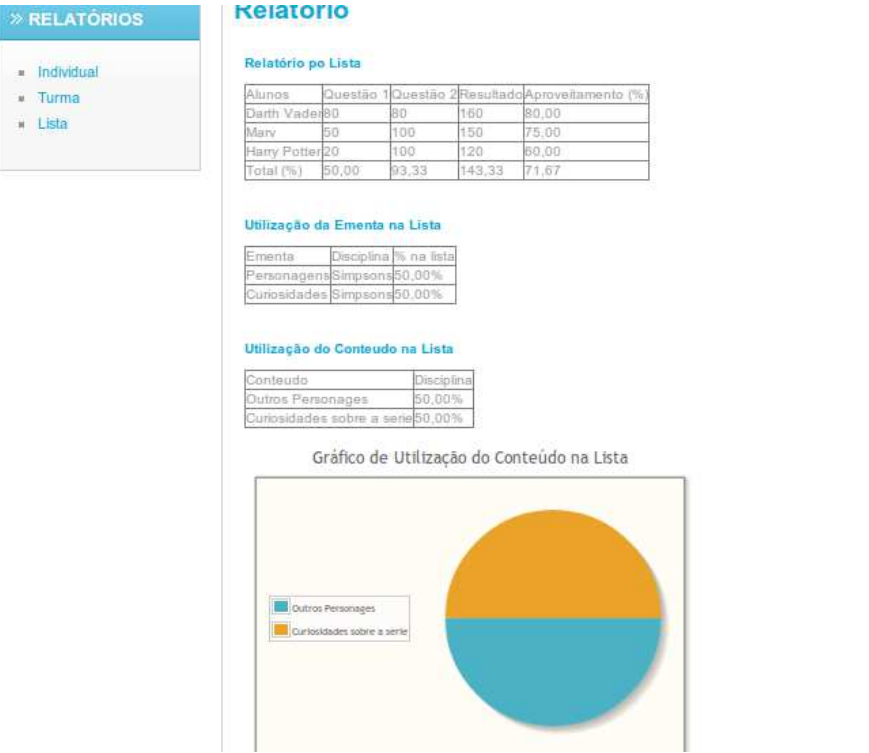

**Figura 23 – Relatório da Lista** 

# **4.4.16 Relatório de Desempenho por Turma**

Este relatório permite que o usuário visualize informações a respeito das listas que foram aplicados aos alunos de uma turma. Assim, é possível que o usuário tenha informações quanto ao percentual de cada conteúdo que foi contemplado aos alunos em listas, bem como o percentual de aproveitamento dos alunos em cada um desses conteúdos. Essas informações são exibidas ao usuário em forma de tabelas e gráficos, o que permite ao usuário realizar uma análise do andamento de suas turmas em relação aos conteúdos trabalhados. Um exemplo deste relatório pode ser visto na Figura 24 e na Figura 25.

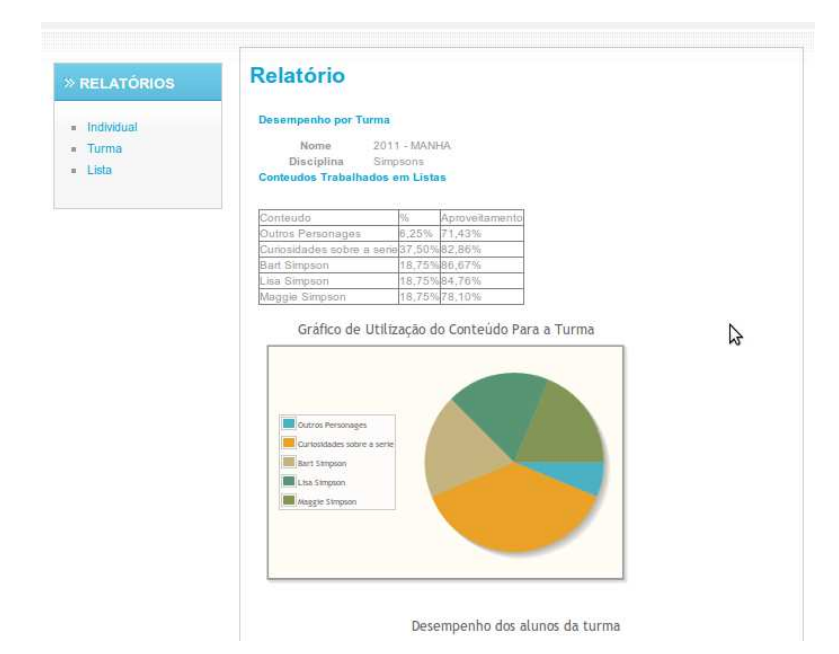

**Figura 24 – Relatório da Turma I** 

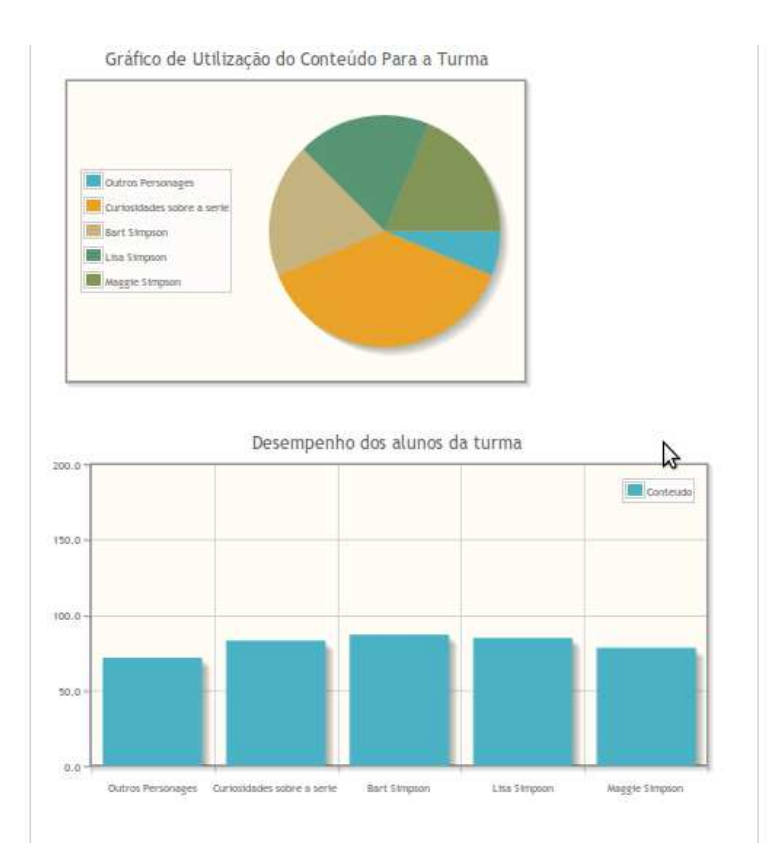

**Figura 25 – Relatório da Turma II** 

#### **4.4.17 Relatório de Desempenho por Aluno**

O Relatório de Desempenho por Aluno é um relatório individual e permite que o usuário tenha uma melhor visualização dos resultados de um determinado aluno, o percentual dos conteúdos contemplado nas listas realizadas e seu respectivo desempenho por conteúdo. Esse relatório permite que ao usuário identificar possíveis desvios no aprendizado do aluno, comparando com o desempenho da turma e detectar quais os conteúdos que o aluno possui maiores dificuldades. Estes relatórios podem ser visualizados na Figura 26 e na Figura 27.

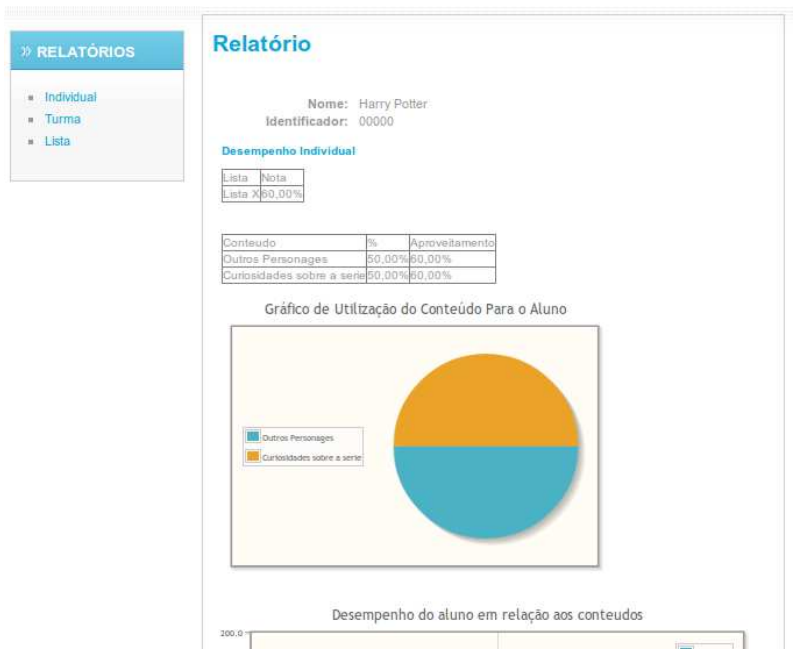

**Figura 26 – Relatório Individual I** 

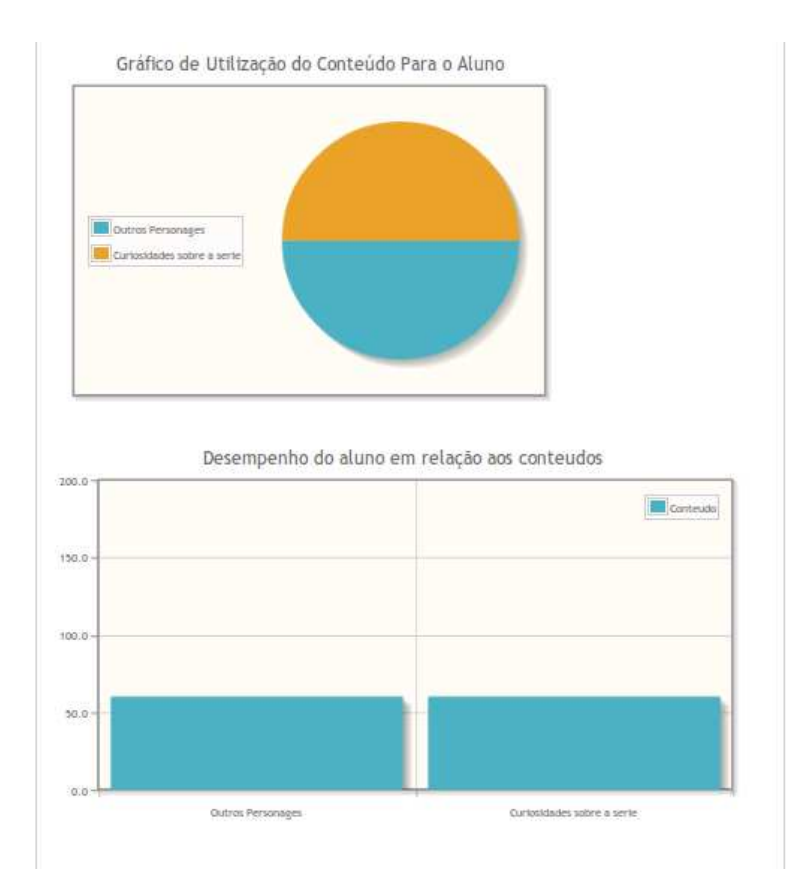

**Figura 27 – Relatório Individual II** 

# **5 TRABALHOS FUTUROS**

O desenvolvimento de um software é um processo contínuo, visto a importância de corrigir pequenos defeitos, realizar adequações e adicionar novas funcionalidades com o objetivo de melhorar a experiência do usuário durante a utilização do sistema.

Neste sentido, deixamos uma lista com algumas sugestões de melhorias que podem auxiliar os usuários a utilizar melhor toda a gama de recursos disponíveis no sistema:

- Realização de testes de usabilidade para adequar a interface as necessidades reais dos usuários;
- Realização de avaliações de Heurística para corrigir defeitos no sistema;
- Realização de testes de carga;
- Adequação no leiaute para melhor aproveitamento do espaço útil;
- Realização de pesquisas para entender melhor as necessidades dos usuários;
- Análise dos termos e das mensagens do sistemas;

Deixamos, ainda, uma relação de algumas funcionalidades que, caso implementadas irão facilitar o trabalho do professor, dando a ele uma maior quantidade de recursos no processo de criação, correção e análise de listas e avaliações:

- Implementação de geradores automáticos de listas de exercícios;
- Implementação de parâmetros para as questões como peso, tempo médio de resposta, etc;
- Visualização de estatísticas de utilização de questões;
- Estatísticas de desempenho em questões;
- Gerador de versões diferentes da mesma avaliação;
- Relatórios de conteúdos trabalhados em avaliação por disciplina;
- Gerador de listas de exercícios baseado nas dificuldades do aluno;
- Pesquisa avançada em questões;
- Marcação de tags em questões e listas;
- Separação de disciplinas por área de conhecimento e categoria;
- Sistema de ajuda que possibilite identificar quais as funcionalidades que o usuário mais necessita de auxílio;
- Planejamento da disciplina através do plano de ensino.

Outras melhorias e funcionalidades podem ser implementadas para fazer com que o sistema se torne uma base para outros trabalhos com o objetivo de auxiliar os professores em suas atividades do dia-a-dia.

### **6 CONCLUSÃO**

É fato que a avaliação é uma tarefa primordial no processo de ensino aprendizagem, pois proporciona um diagnóstico sobre esse processo. Por meio da avaliação, é possível rever posturas, metodologias e corrigir os erros.

Quando uma avaliação é bem planejada, o seu resultado pode evidenciar importantes informações sobre o processo de aprendizagem do aluno. Entretanto, por muitas vezes, a avaliação não é devidamente planejada por falta de tempo do professor, pela quantidade de carga-horária semanal e pela falta de um repositório de questões elaboradas. Para que o resultado (acerto/erro) de uma questão evidencie habilidade ou dificuldade é necessária uma elaboração planejada e estratégica da questão, e isto leva tempo. Além disso, organizar os resultados da avaliação de forma que faça algum sentido também não é trivial. Romão (2004, p.93) afirma que "é comum o desprezo pelos resultados (das avaliações) após seu registro em boletins e fichas".

Desta forma foi proposto um sistema para auxiliar o professor no processo avaliativo nos seguintes aspectos:

a) Na elaboração de questões. É permitido a elaboração e armazenamento de questões em que são vinculados os conteúdos contemplados e descritos no plano de ensino. O professor possui um repositório de questões por disciplina, no qual, poderá buscar rapidamente questões estrategica e antecipadamente elaboradas. Para cada questão é vinculado qual o conteúdo trabalhado na ementa da disciplina. Estas informações auxiliarão o professor a evidenciar habilidade/dificuldade durante a análise da correção da avaliação.

b) Na elaboração de Listas de exercícios e avaliações. O professor poderá se utilizar de seu repositório de questões e rapidamente gerar avaliações e listas de exercícios para apresentar a seus alunos contemplando os conteúdos desejados. Após aplicar a avaliação, o professor poderá verificar e cadastrar no sistema o rendimento de cada aluno, para possibilitar que os relatórios gerados sejam consistentes.

c) Na analise dos resultados. Depois de corrigida a avaliação o professor terá a possibilidade de, por meio do relatório da avaliação, verificar como se deu o desempenho dos alunos e a proporção dos conteúdos que foram trabalhados nas avaliações; com o relatório por turma, verificar o desempenho dos alunos em relação aos conteúdos aplicados e diagnosticar possíveis falhas na forma como as aulas foram ministradas para planejar sua postura e metodologia, corrigindo possíveis falhas; e, utilizando o relatório individual do aluno, perceber quais as dificuldades pessoais desse aluno, para ajudá-lo a recuperar possíveis atrasos na aprendizagem.

Portanto, com a utilização do sistema os professores podem reduzir o tempo gasto nos processos envolvendo a criação, correção e análise dos resultados de suas avaliações, além de auxiliar nesse processo tão custoso que é o planejamento escolar, reduzindo assim o tempo necessário para as análises das avaliações, garantindo a melhoria da qualidade da educação por ele proporcionada.

# **BIBLIOGRAFIA**

BEZERRA, Eduardo. Princípios de análise e projeto de sistemas com UML. Rio de Janeiro : Elsevier, 2007.

BLAHA, Michael; RUMBAUGH, James. **Modelagem e projetos baseados em objetos com UML** 2. 2.ed. Rio de Janeiro: Elsevier, 2006

BURBECK, Steve. **Applications Programming in Smalltalk-80(TM): How to use Model-View-Controller (MVC).** 1992. Disponível em: <http://stwww.cs.illinois.edu/users/smarch/st-docs/mvc.html>. Acesso em: 08 dez. 2011.

JACOBI, Jonas. Pro jsf e ajax: **construindo componentes ricos para a internet**. Rio de Janeiro, RJ: Ciência Moderna, 2007.

KRUCHTEN, Philippe. **Introdução ao RUP – Rational Unifified Process**. Rio de Janeiro : Moderna, 2003.

LIBÂNEO, José Carlos. **Didática**. São Paulo: Cortez, 1994.

LIBÂNEO, José Carlos. **Organização e gestão da escola: teoria e prática**. 5. Ed. Goiânia : Alternativa, 2004.

LUCKESI, Cipriano Carlos. **Avaliação da aprendizagem escolar: estudos e propostas**. 14. ed. São Paulo: Cortez, 2002.

MOLL, Jaqueline. **Educação de jovens e adultos**. Porto Alegre: Mediação, 2004.

NicEdit. Docs. Disponível em: <http://nicedit.com/docs.php>. Acesso em 20 de Ago 2011.

PRIME FACES USER GUIDE. v 2.2. Disponível em < http://www.primefaces.org/documentation.html> Acesso em 10 Maio 2011.

ROMÃO, José Custódio. **Avaliação dialógica: desafios e perspectivas**. 5. Ed. São Paulo : Cortez, 2003.

SAUL, Ana Maria. Para mudar a prática de avaliação do processo ensino aprendizagem IN: **Formação do educador e avaliação educacional**. São Paulo, UNESP, 2000.

VASCONCELLOS, Celso dos Santos. **Avaliação: concepção dialéticalibertadora do processo de avaliação escolar**. 16. Ed. São Paulo : Libertad, 2006.

WAZLAWICK, Raul Sidnei. **Metodologia de pesquisa para Ciências da Computação**. Rio de Janeiro : Elsevier, 2008.

ZANON, Denise Puglia e ALTHAUS, Maiza Tanques Margraph. **Didática**. Ponta Grossa:UEPG/NUTEAD, 2010.